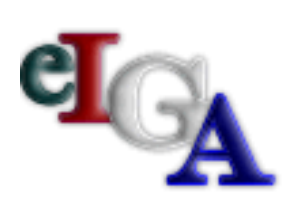

# Agreements The electronic business process for Intergovernmental

# *eIGA*  **User Handbook November 2007**

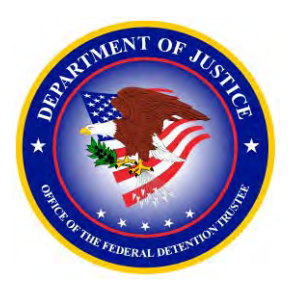

**Product of the Office of the Federal Detention Trustee**  U.S. Department of Justice

## **Introduction**

### **Purpose of eIGA**

eIGA streamlines and automates current Intergovernmental Agreement (IGA) detention forms for ease-of-use and timely response. It establishes a baseline for negotiating fixed-rate IGAs. One of the most helpful features of eIGA is that it tracks the IGA lifecycle, from application to implementation and future assessments.

The newly designed Jail Operating Expense Information (JOEI) form has been added to assist in evaluating the requested price for housing Federal prisoners or detainees. The JOEI is considered "other than certified cost or pricing data" and is required to determine a fair and reasonable price.

### **Your Role**

As participating facilities, your role is vital to the success of the eIGA process. Developed to streamline detention procurement, eIGA begins with your application. Easy-to-use forms have been provided that take the user step-by-step through the critical startup and negotiation phase. The new system relies on your assessment of facility basics and service offerings.

### **Using This Handbook**

- This handbook was designed to introduce the eIGA application process. It is a quickread that provides eIGA basics.
- Help text has been highlighted in burgundy boxes.
- In most cases, the screen captures have been dissected to highlight particular topics.
- Required fields are highlighted in red, calculated fields are boxed in gray.

# **Contents**

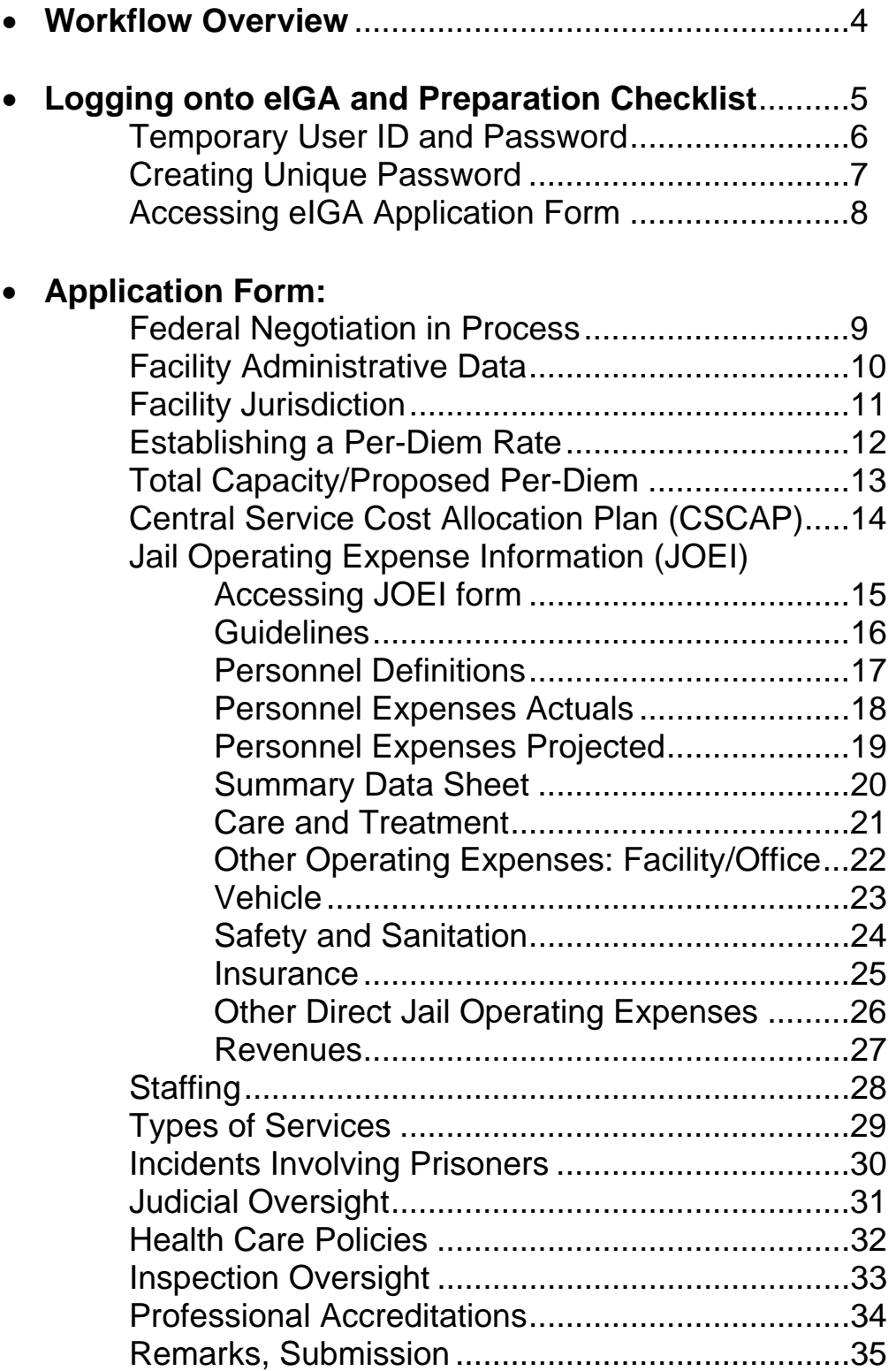

### **Workflow Overview**

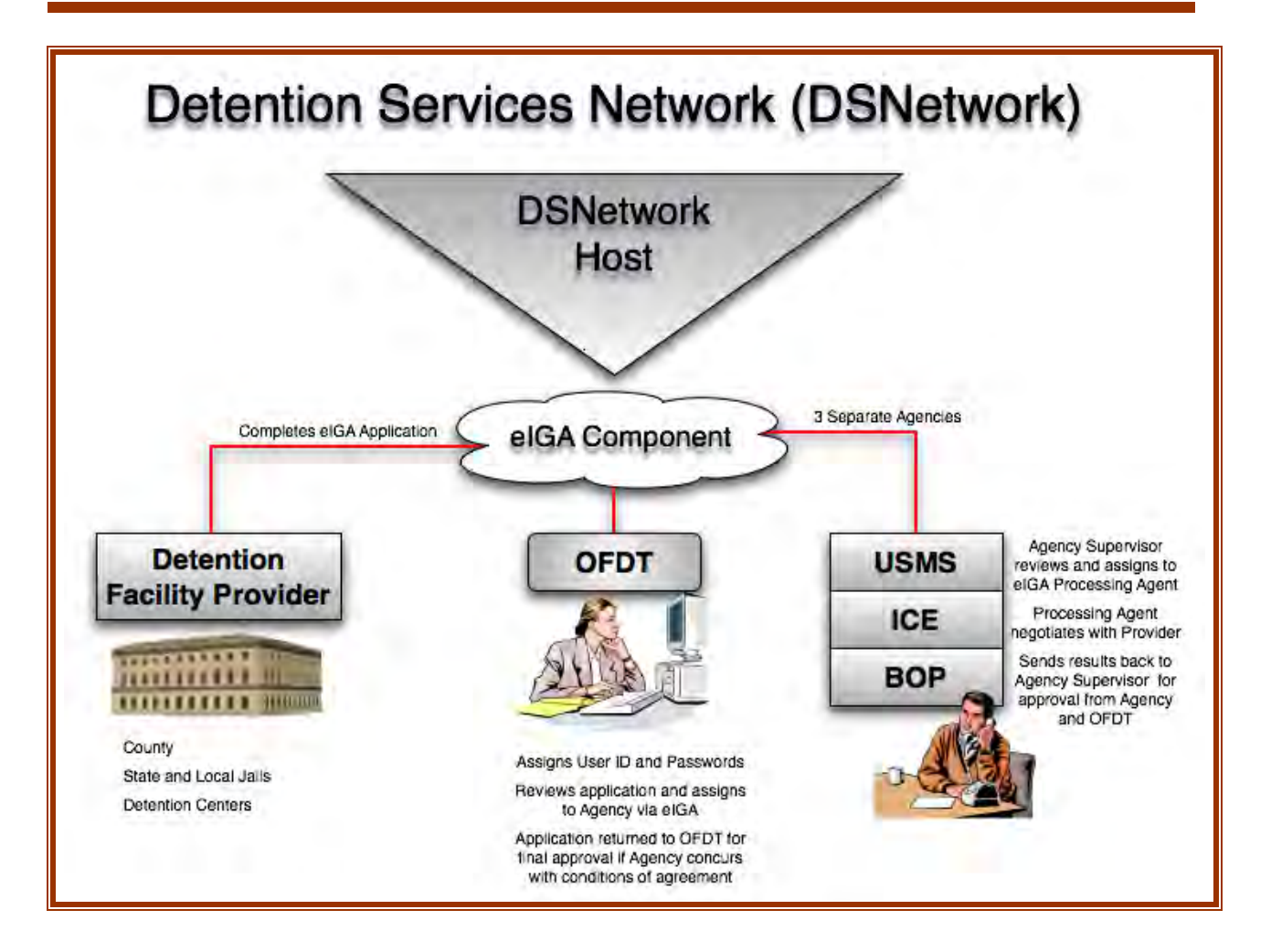

# <span id="page-4-0"></span>**Log onto https://edes.usdoj.gov/iga/IgaMenu.aspx**

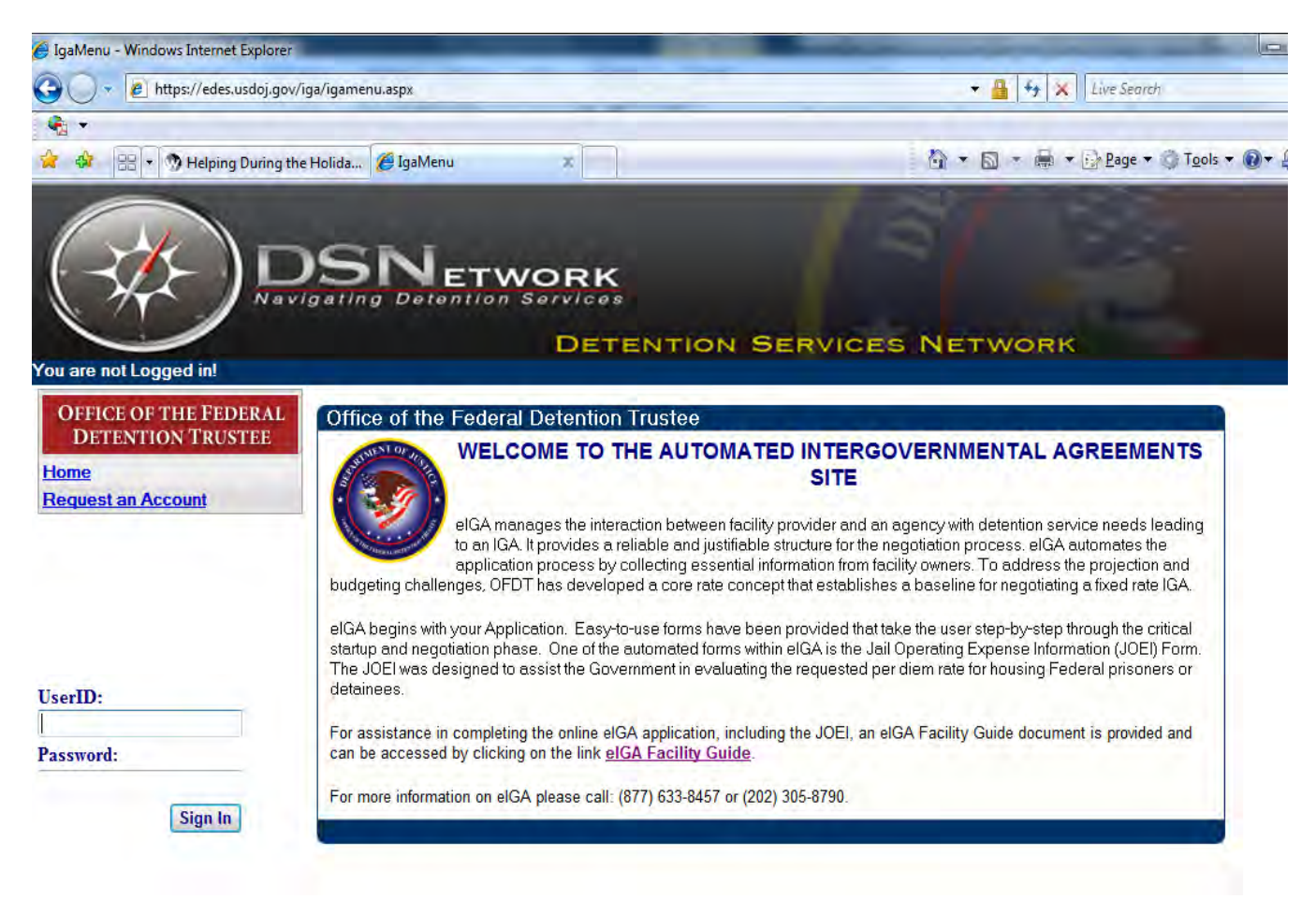

## **Logging Into eIGA, Temporary User ID and Password**

### **Obtain Temporary User ID and Password**

- Select the Request an Account option
- The data entry fields outlined in red are required and must be completed before submitting the application. All other fields are optional.
- Enter data and select Submit
- OFDT will email approval or denial using the address identified in the request
- If the request is granted, the email will contain a temporary User ID and Password

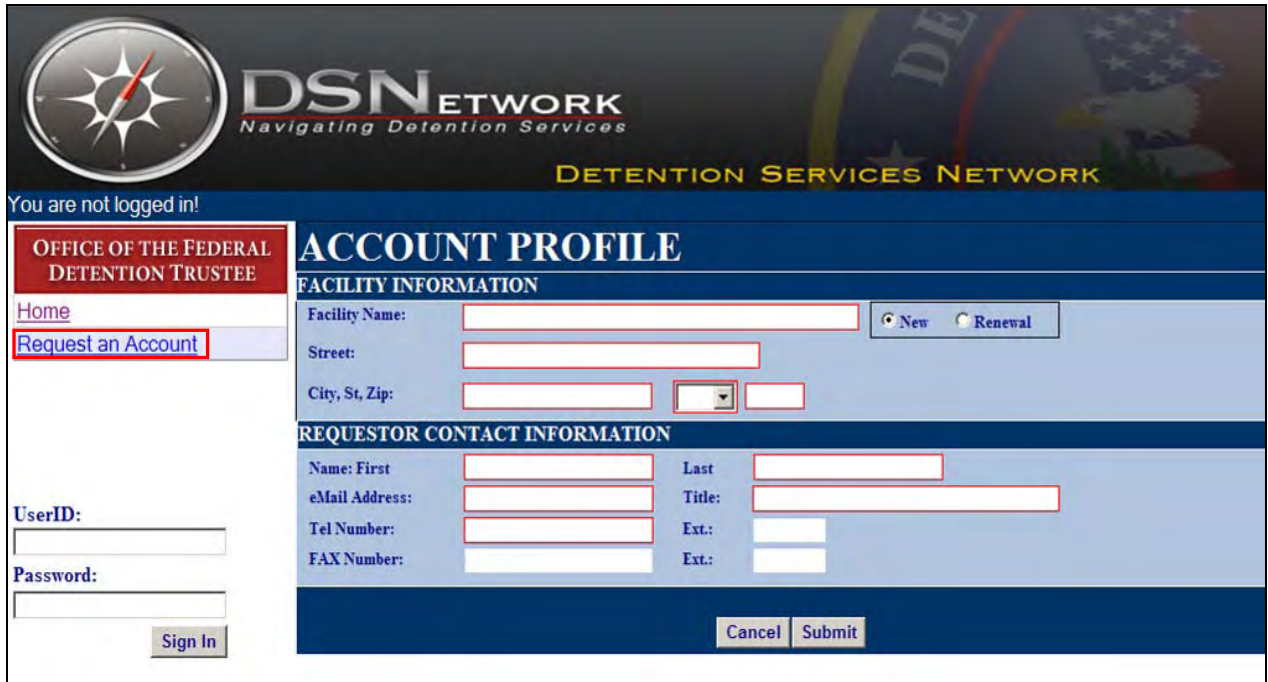

# **Logging Into eIGA, Creating Unique Password**

### **Customize Your ID and Password**

- The acceptance email will link back to the eIGA site
- Enter the User ID and Password provided in the email
- Click the "Sign In" button
- Select Change Password

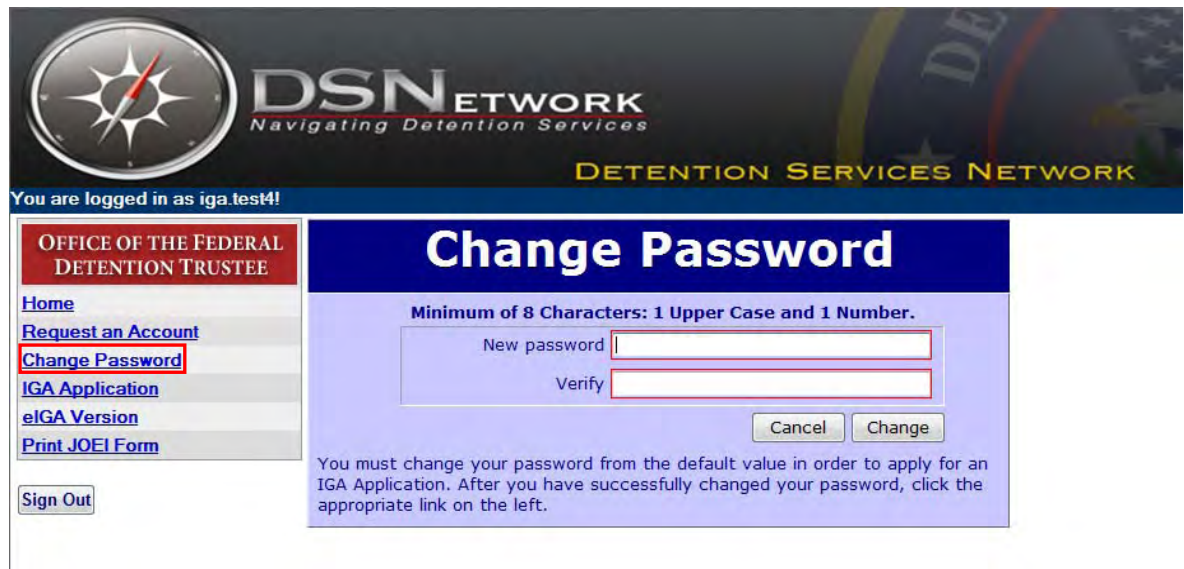

- Create your password by using the following criteria:
	- Must be at least 8 characters
	- Must contain at least one upper-case letter
	- Must contain at least one number
- Create a password that is unique and easy to remember. Do not share your password.
- Click the "Change" button
- Upon clicking the "Change" button, the system will update your password and the IGA application will launch automatically. (If the application does not launch, click on the "IGA Application" link.)

# **Accessing eIGA Application Form**

• After successful login, select IGA Application

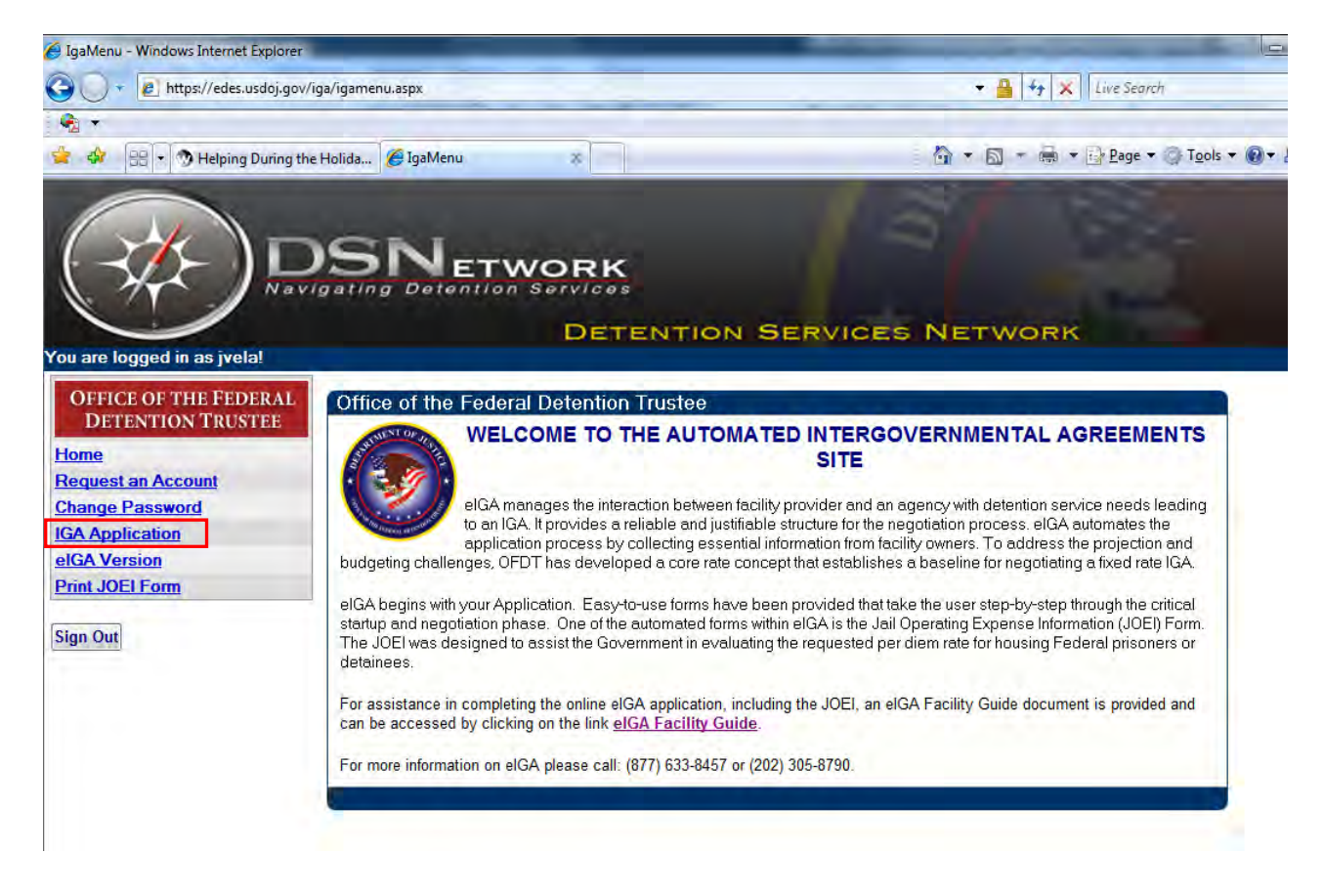

# <span id="page-8-0"></span>**Application Form: Federal Negotiations in Process**

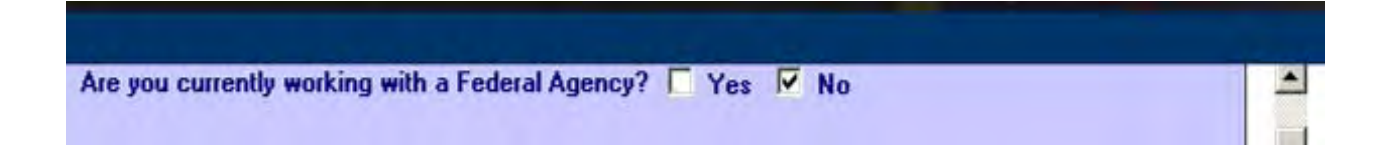

If Yes is selected, Agency and Contact Information will be requested.

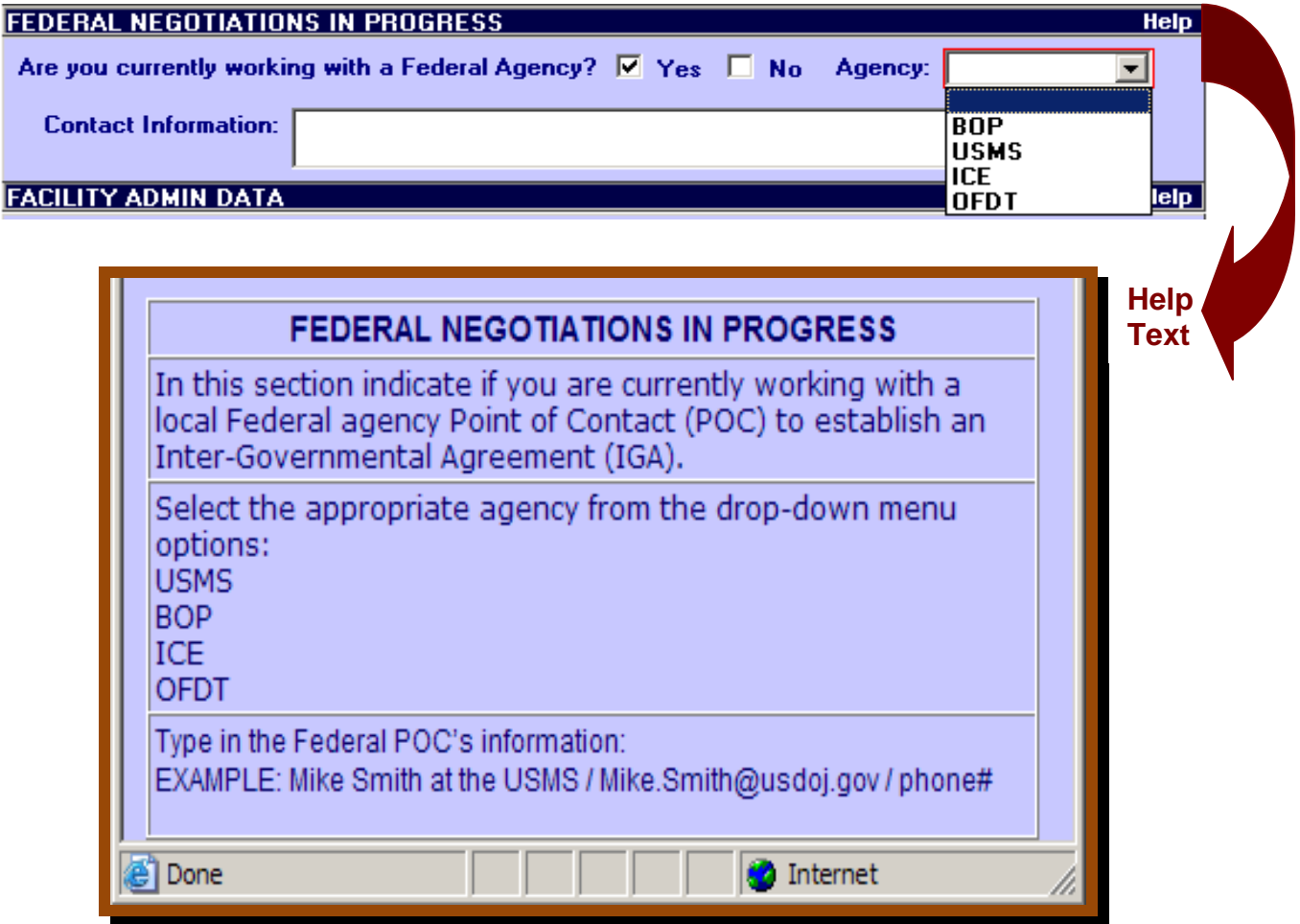

## **Application Form: Facility Administrative Data**

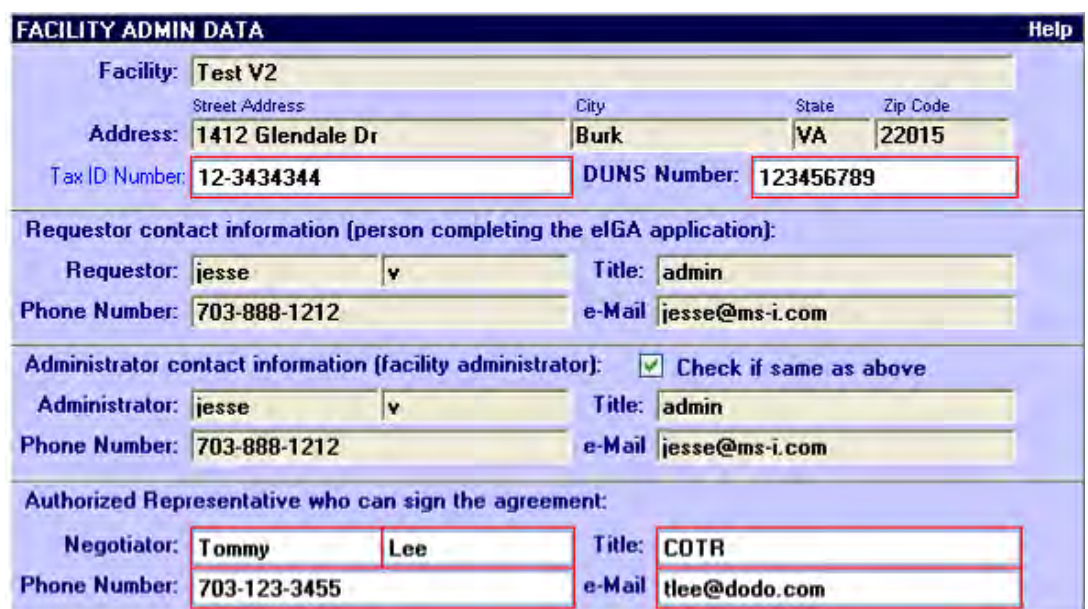

#### **FACILITY ADMIN DATA**

This section will contain facility information such as name, address, phone number, and requestor information prepopulated with captured data during the account request process.

Additional information necessary in this section includes Facility Administrator (official regardless of local title who has ultimate responsibility for managing and operating the facility) and Agreement Representative (individual who has the authority to sign the Agreement).

A box is provided for you to check if the Facility Administrator and Agreement Representative are the same.

Tax Identification Number (TIN) is the Federal tax identification number assigned solely to your business by the Internal Revenue Service (IRS) used to identify your business to Federal agencies.

The Data Universal Numbering System (DUNS) number is provided by Dun and Bradstreet (D&B) as the proprietary means of identifying business entities on a location-specific basis. The nine-digit identification number provides information associated with an entity, including the business name, physical and mailing addresses, tradestyles ("doing business as"), principal names, financial, payment experiences, industry classifications (SICs and NAICS), socioeconomic status, and government data.

# **Application Form: Facility Jurisdiction**

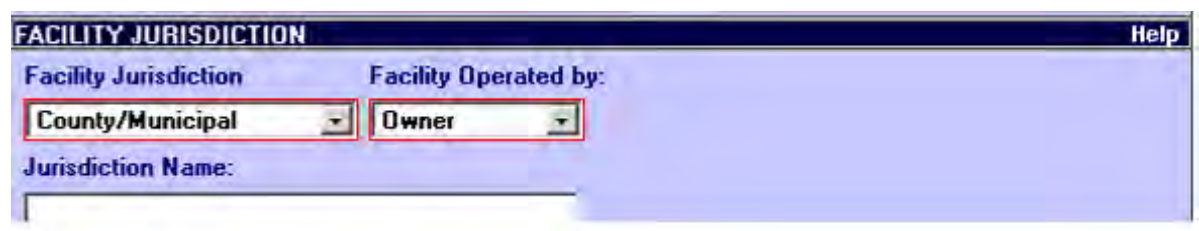

# **Data fields expand if facility is operated by "Other Entity."**

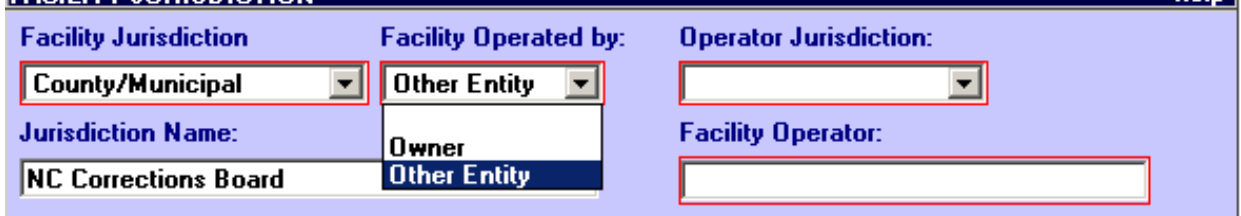

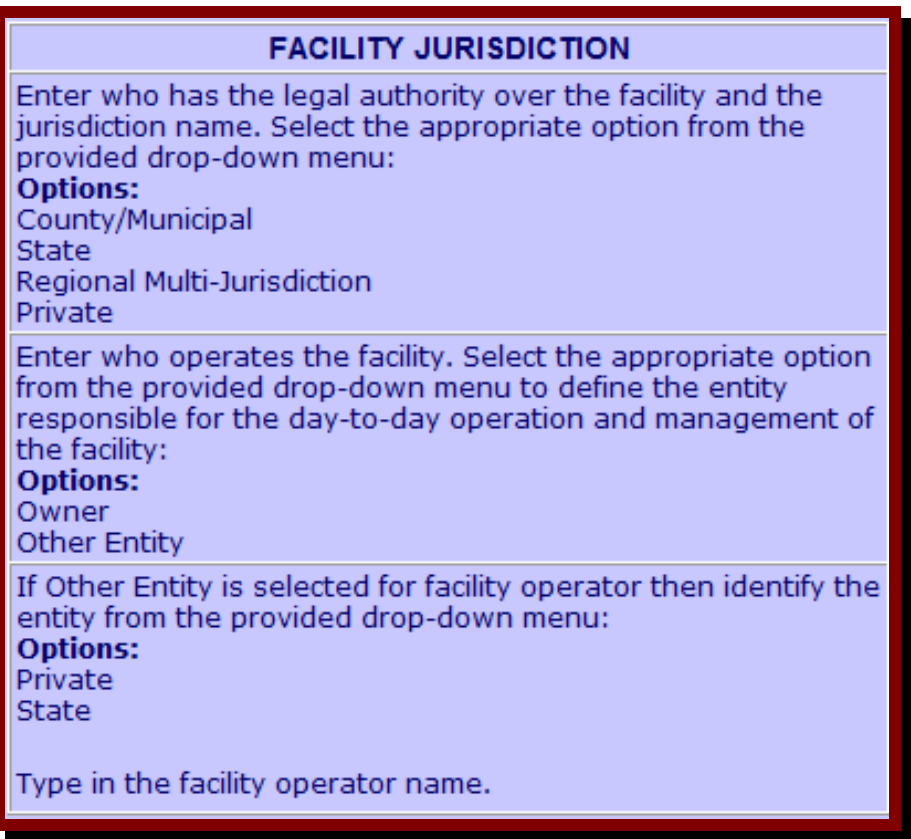

Heln<sup>1</sup>

## **Application Form: Establishing a Per-Diem Rate**

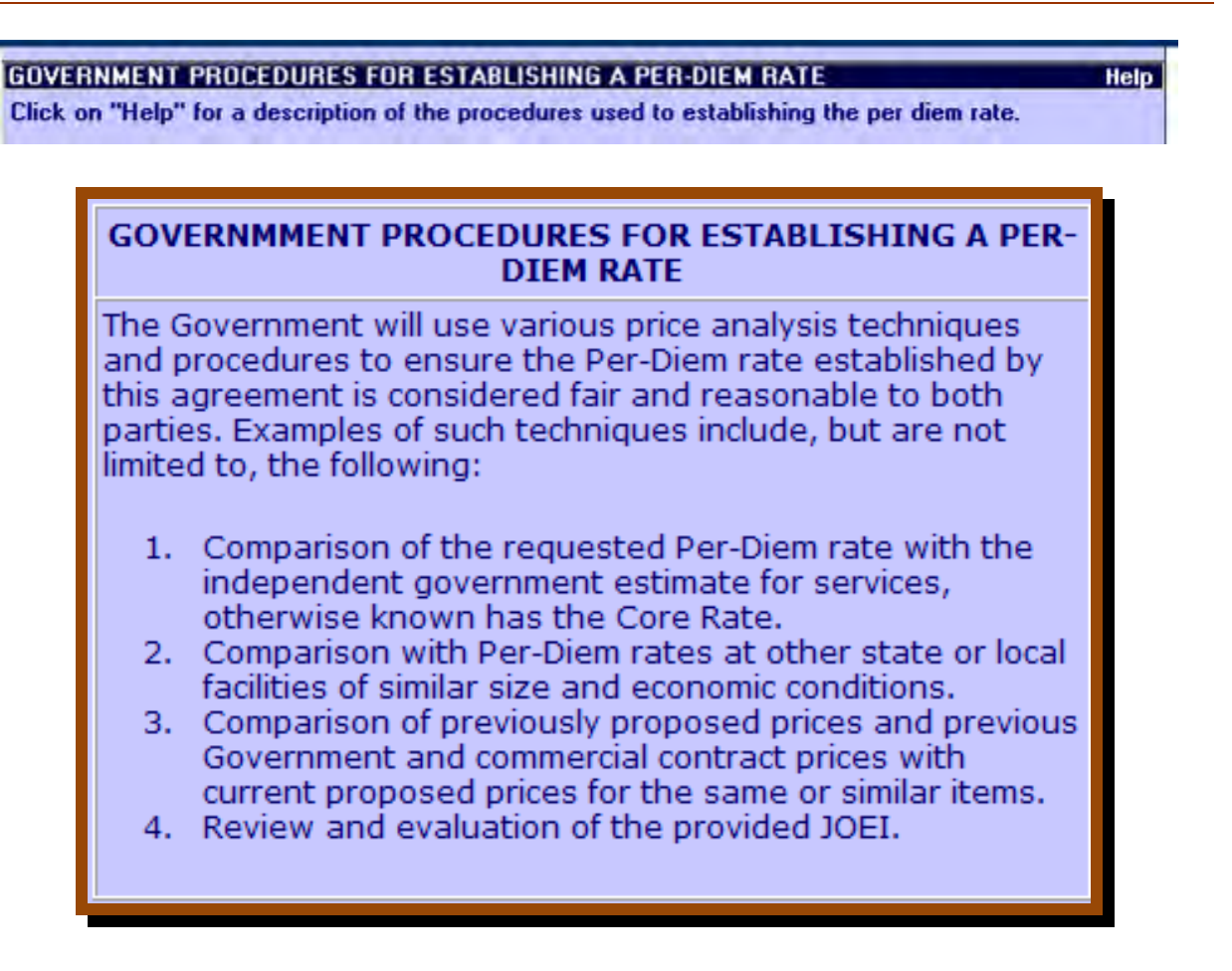

# **Application Form: Total Capacity/Proposed Per-Diem**

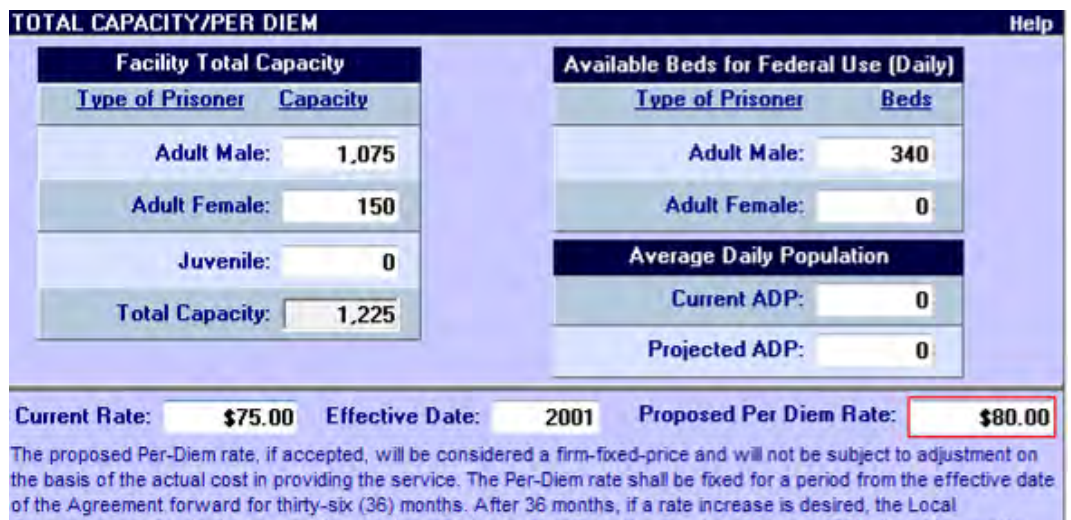

Government shall submit a request through the eIGA area of the Detention Services Network (DSNet). All information pertaining to the jail on DSNet will be required and new rate negotiated.

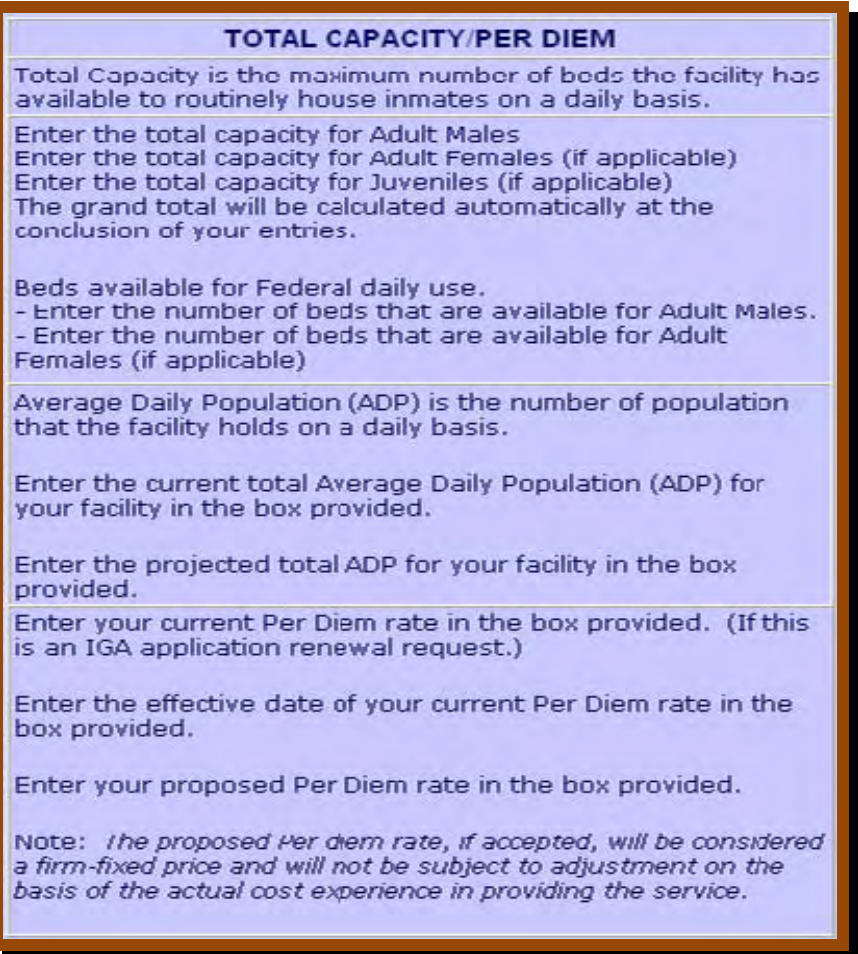

# **Application Form: Central Service Cost Allocation Plan (CSCAP)**

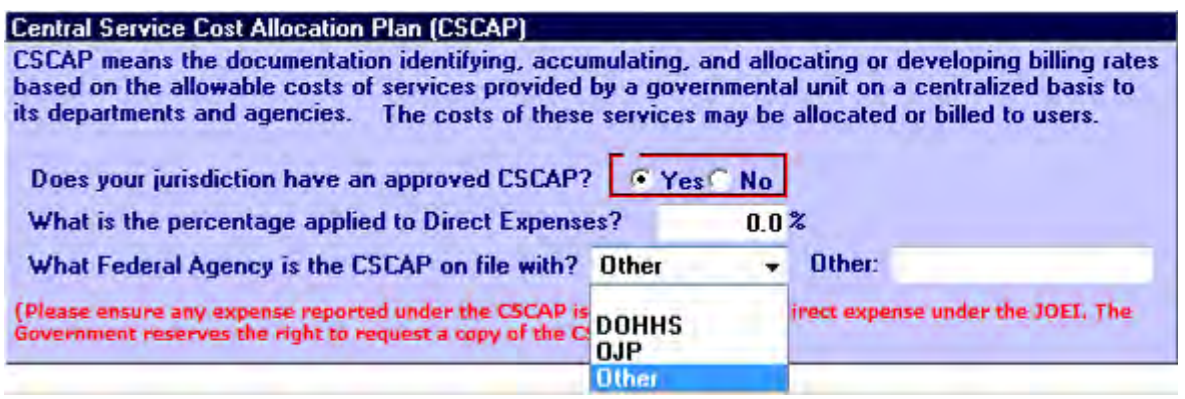

If your jurisdiction does have an approved CSCAP, please select "Yes".

If "Yes" is selected, please indicate what percentage of CSCAP is applied to Direct Expenses?

Select the Federal Agency where your jurisdiction's CSCAP is on file.

If "Other" is the appropriate response, provide the name of the Federal Agency. (The government reserves the right to request a copy of the CSCAP.)

# **Application Form: Accessing JOEI Form**

#### JAIL OPERATING EXPENSE INFORMATION (JOEI) Help. The JOEI is designed to assist the Government in evaluating the requested price for housing Federal prisoners or detainees. The JOEI is considered "other than certified cost or pricing data" and is required to determine a fare and reasonable price. (7 1 - Is this an established facility with "Actual" operating expenses? 2 - Is this a new facility with only "Projected" operating expenses? Click on the "JOEI Data" button to complete or edit the JOEI data sheets JOEI DATA [10 U.S.C. 2306a [d] [1] and 41 U.S.C. 254b [d] [1]]

Click JOEI DATA

### *(This response only applies to initial IGA application requests.)*

Select "1" if this is an established, ongoing facility in which actual operating expenses can be reported for the most recent accounting period.

Select "2" if this is a new or rebuilt facility in which no actual expenses have been established or can be reported.

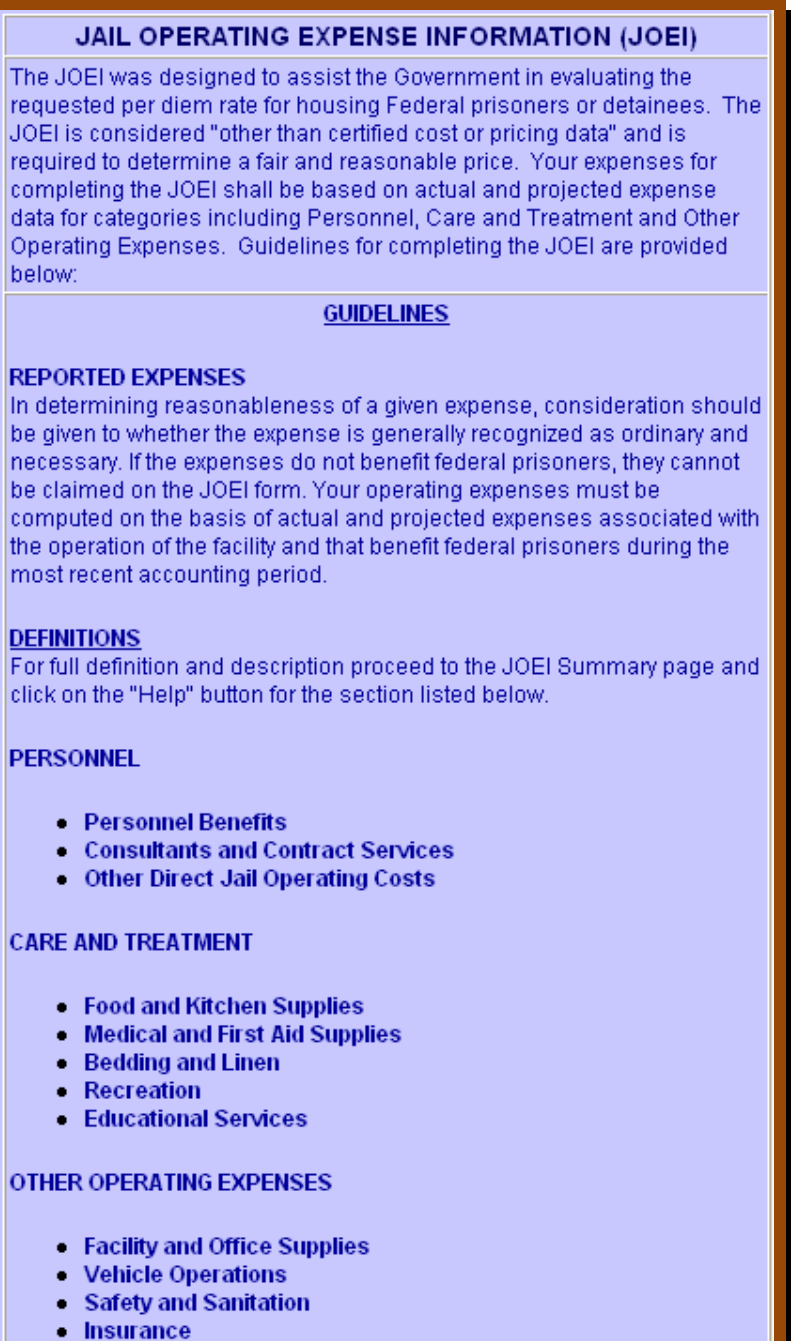

#### **REVENUES**

- $\bullet$  CAP Grant
- Inmate Telephone
- Commissary

## **Application Form: JOEI Personnel Definitions**

#### **PERSONNEL**

Full-time and part-time salaries for the following personnel:

- · Jail management officials
- Administrative support personnel
- Detention officers and other uniformed personnel assigned to the detention facility
- Maintenance personnel
- Cooks and aides
- Training officers
- On-site medical personnel

#### **Personnel Benefits**

The following are types of personnel benefits:

- Retirement plan costs
- State and federal (FICA) payroll taxes (limited to a maximum of 7.65 percent)
	- Life, health, and dental insurance plans
	- · Workman's compensation insurance
- · Employee uniforms, including shoes

#### **Consultants and Contract Services**

Expenses for consultant and contract services may be used if they benefit federal prisoners. The following are examples of contract services:

- . In-house medical, dental, and mental health care
- Laboratory and x-ray costs provided to federal prisoners if the federal government is not billed separately for these services
- Custodial and maintenance
- Legal services
- Nondenominational religious services

# <span id="page-17-0"></span>**Application Form: JOEI Personnel Expense** *Actuals*

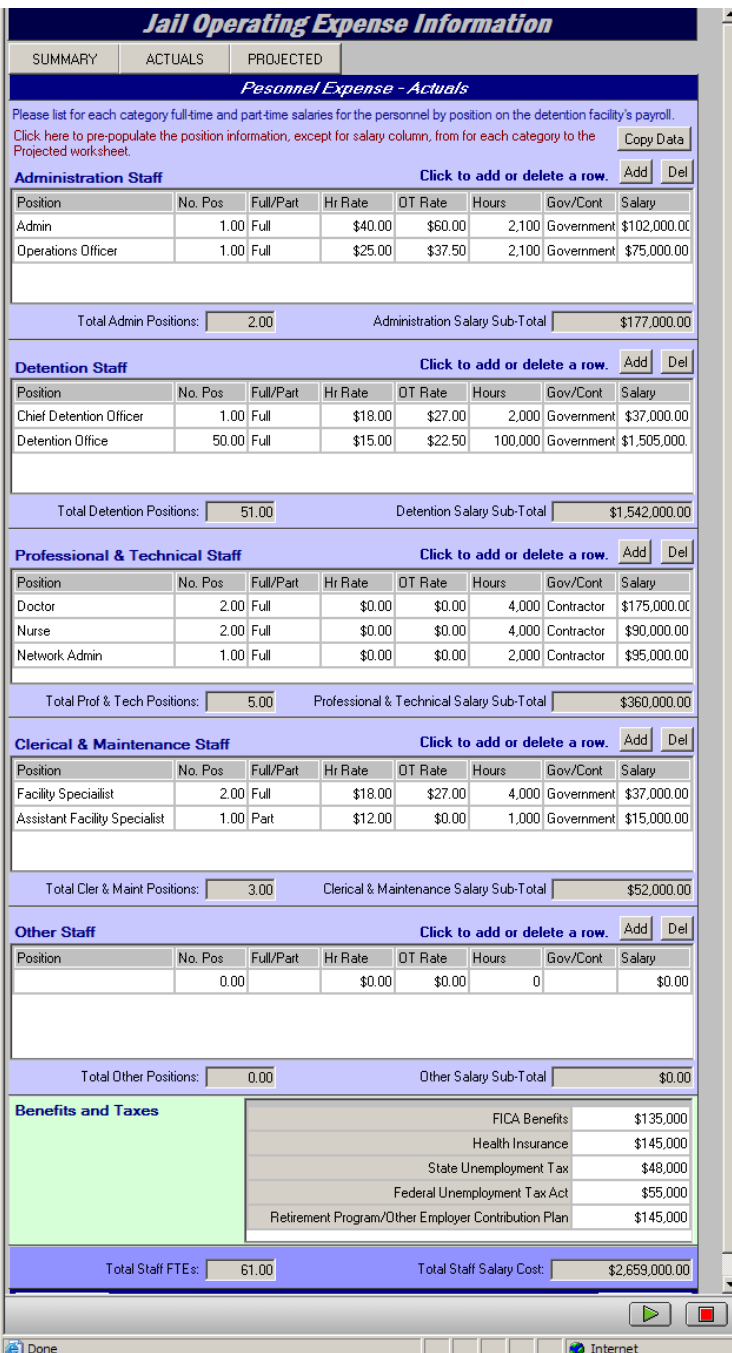

#### **STAFFING**

Enter the number of the current full time equivalent (FTE) by job function identified in this section - if a category is not<br>listed enter the FTE in the "Other" and define the job function type(s).

FTE staff is defined as 2080 work hours during a 12-month period. Including work performed by contractors. Excluding any volunteer activities.

#### Category:

Administrators: is defined as the individual directly in charge of a program

Detention Officer: is defined as protective service occupation.

Professional and Technical Staff: is defined as a personfollowing a profession and earns a living in a given or implied occupation.

Clerical and Maintenance Staff: is defined as non-

supervisory support staff.

Other: is defined as a category not listed, enter the FTE and identify the job function type(s).

# <span id="page-18-0"></span>**Application Form: JOEI Personnel Expense** *Projected*

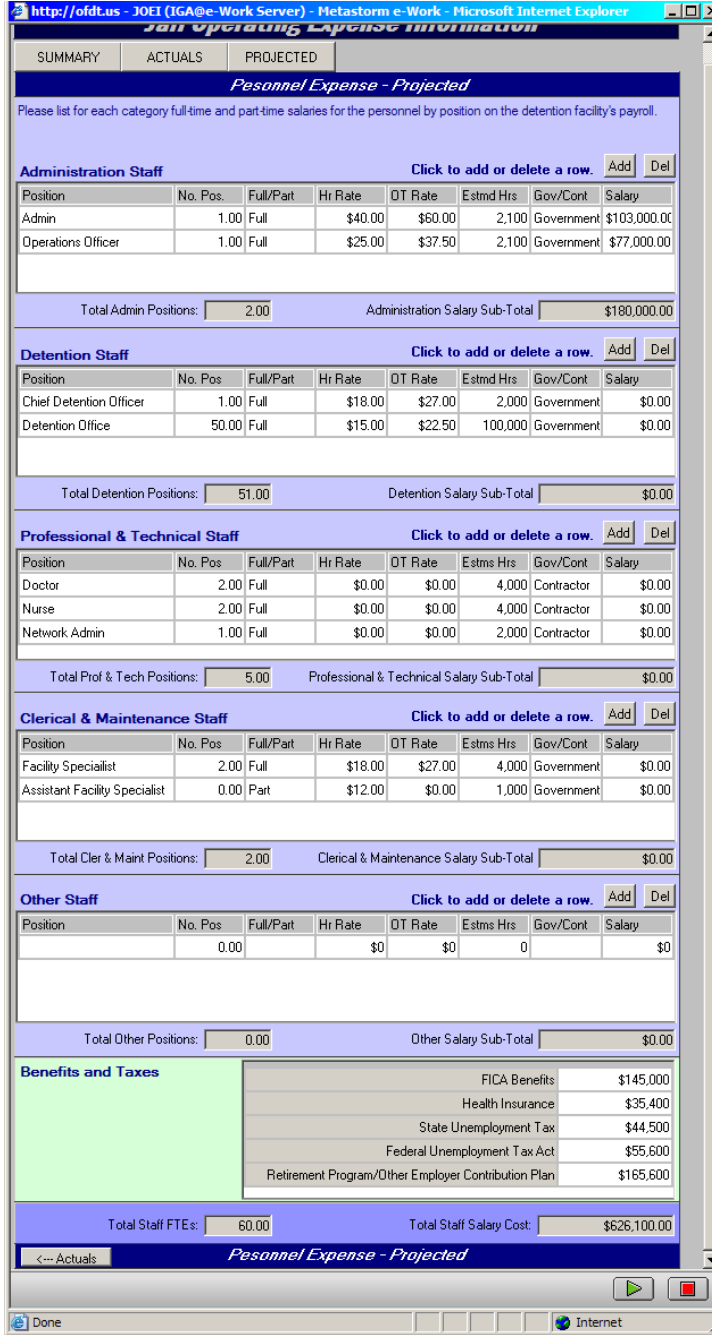

#### **STAFFING**

Enter the number of the current full time equivalent (FTE) by job function identified in this section - if a category is not<br>listed enter the FTE in the "Other" and define the job function type(s).

FTE staff is defined as 2080 work hours during a 12-month period. Including work performed by contractors. Excluding any volunteer activities.

#### Category:

Administrators: is defined as the individual directly in charge of a program

Detention Officer: is defined as protective service occupation.

Professional and Technical Staff: is defined as a personfollowing a profession and earns a living in a given or implied occupation.

Clerical and Maintenance Staff: is defined as non-

supervisory support staff.

Other: is defined as a category not listed, enter the FTE and identify the job function type(s).

# **Application Form: JOEI Summary Data Sheet**

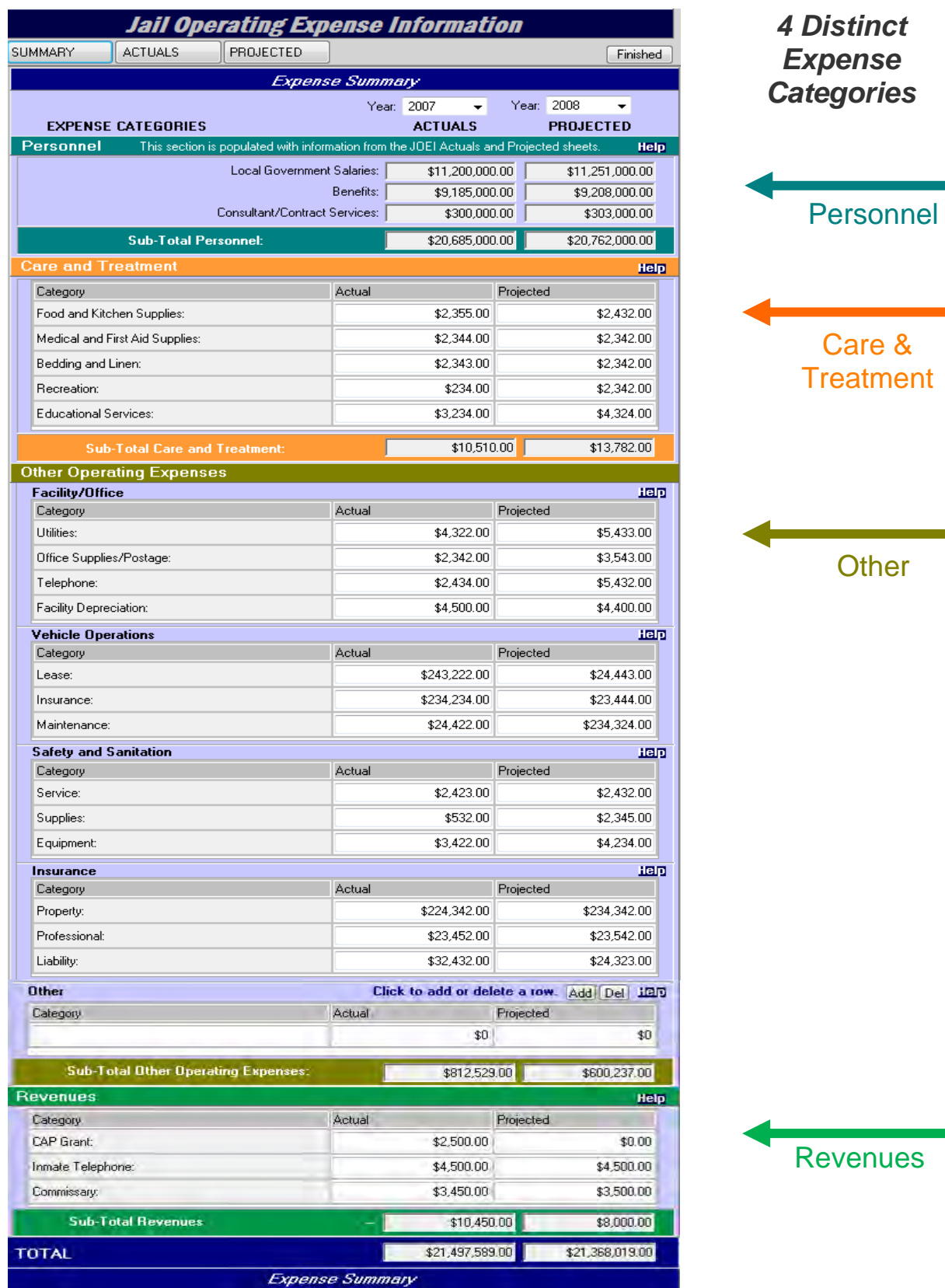

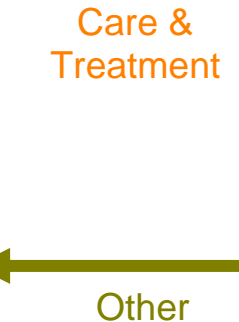

venues

# **Application Form: JOEI Summary - Care and Treatment**

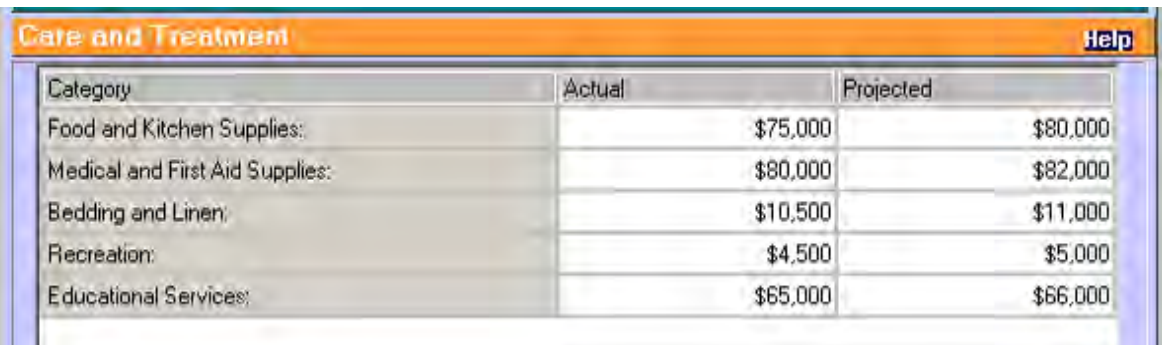

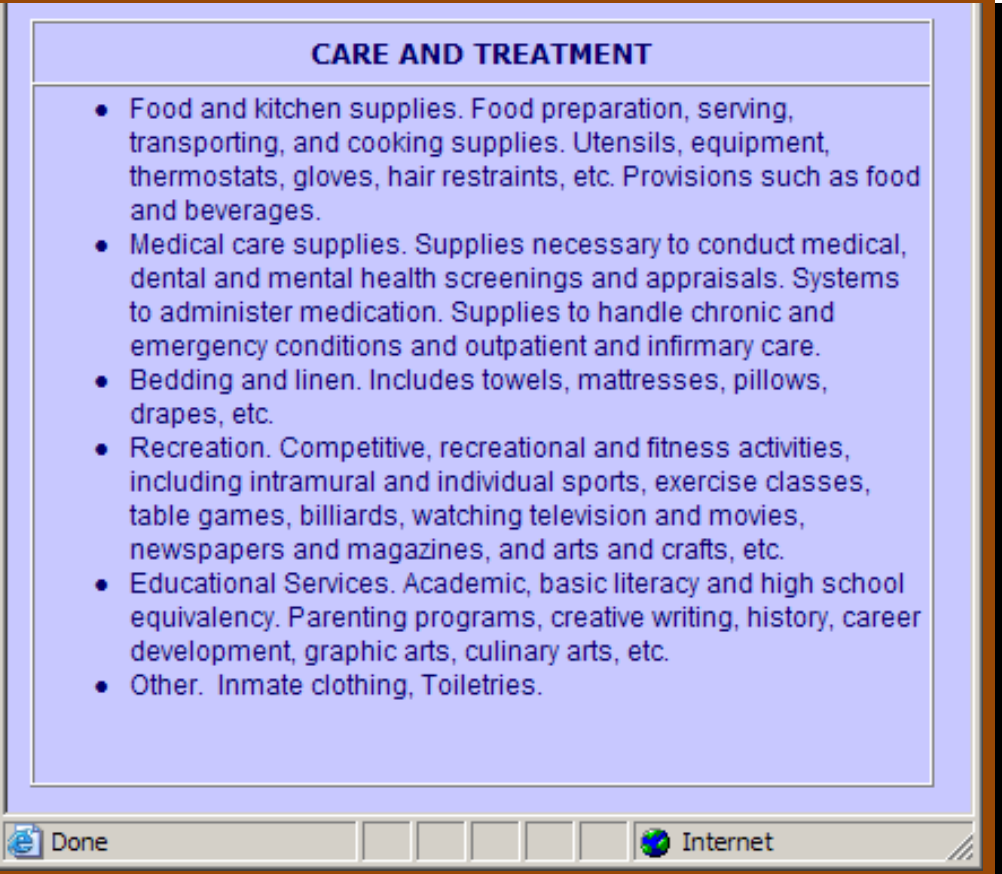

# **Application Form: JOEI Summary - Facility/Office**

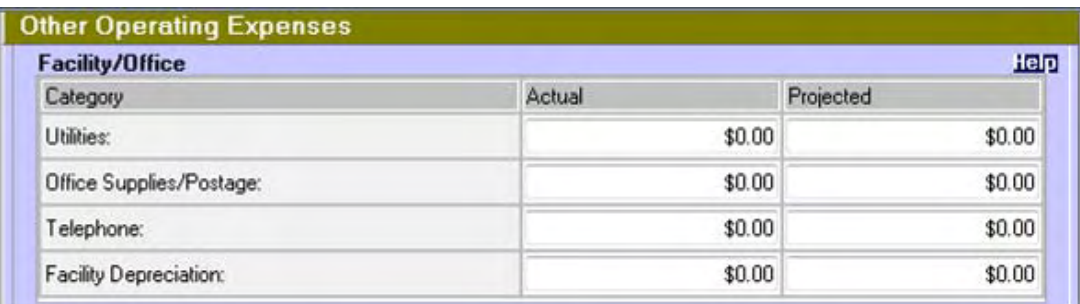

### **FACILITY/OFFICE**

- . Utilities, Charges for heat, light, power, water, gas, electricity and other utility services exclusive of transportation and communication services.
- · Office supplies, Pencils, paper, calendar pads, notebooks, unprinted envelopes, other office supplies, and property of little monetary value, such as desk trays, pen sets, and calendar. stands.
- Postage. For official use of the United States mail, package. delivery, and/or private carrier service.
- Telephone, Equipment and services including voice and data usage, facsimile, audio/video and data transmission terminal equipment and service.
- Facility Depreciation. A depreciation or use-allowance charge is allowed for all buildings utilized in the performance of the IGA. Without a formal building depreciation policy at the local level, a use-allowance not exeeding 2 percent of aquisition costs should be used to compute the allowable building use-allowance charge.

# **Application Form: JOEI Summary - Vehicle**

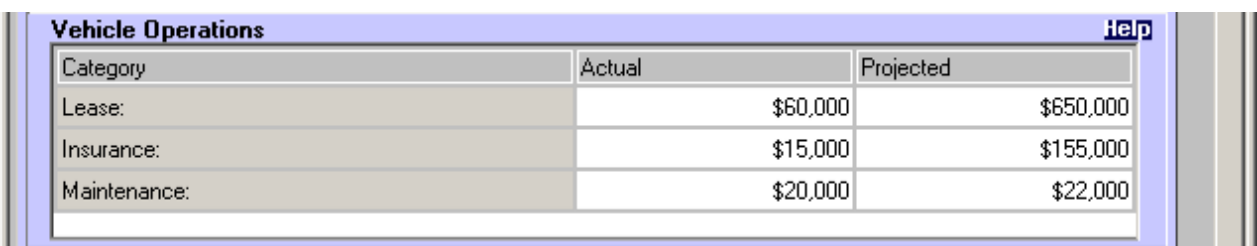

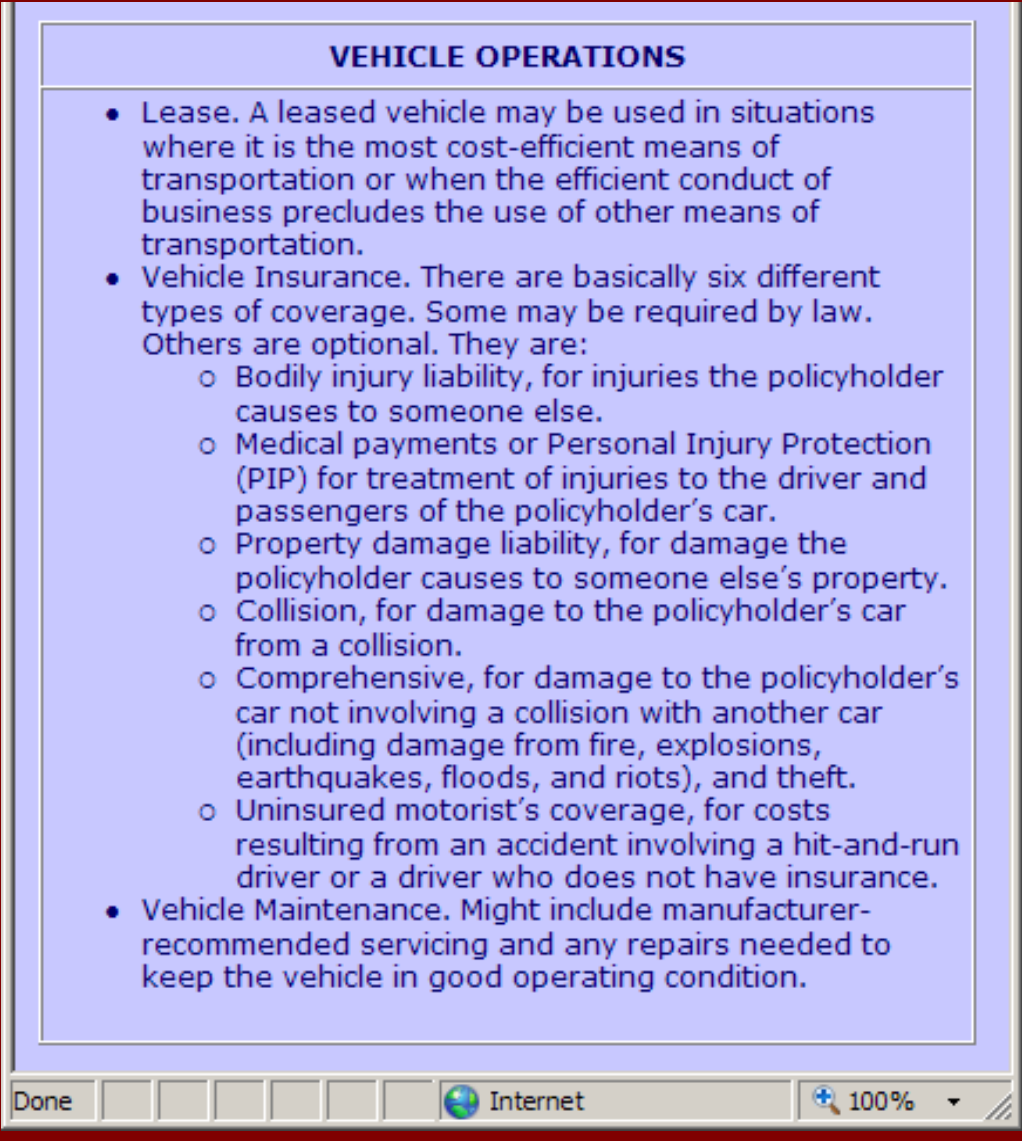

# **Application Form: JOEI Summary - Safety and Sanitation**

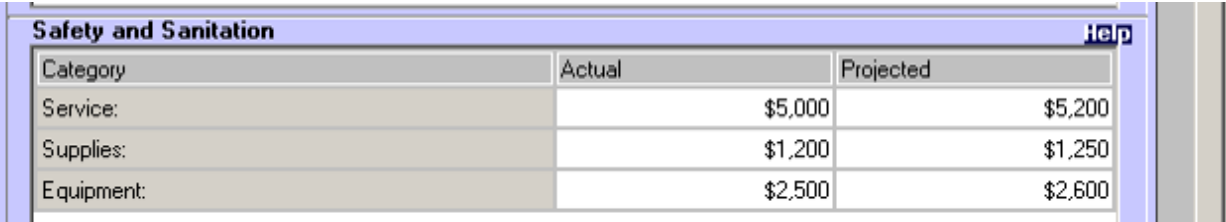

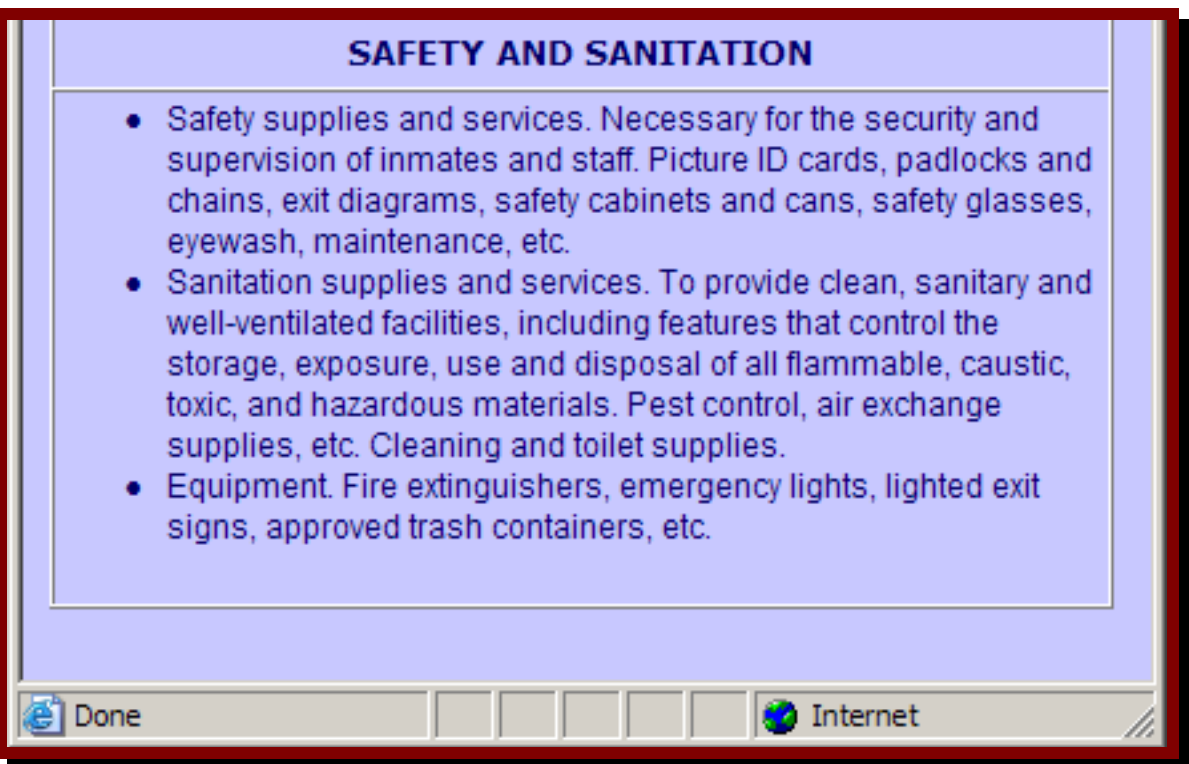

# **Application Form: JOEI Summary - Insurance**

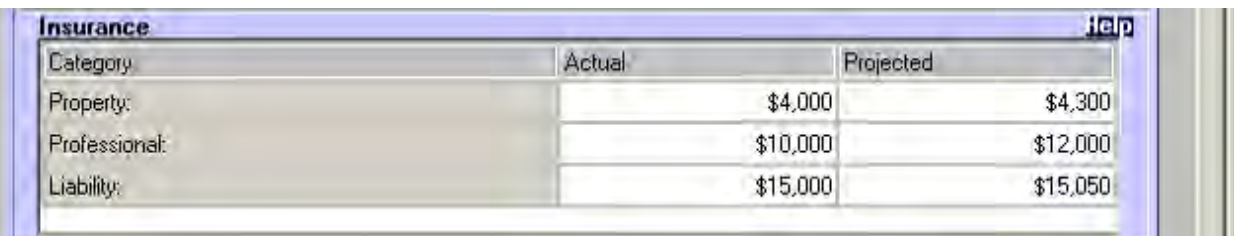

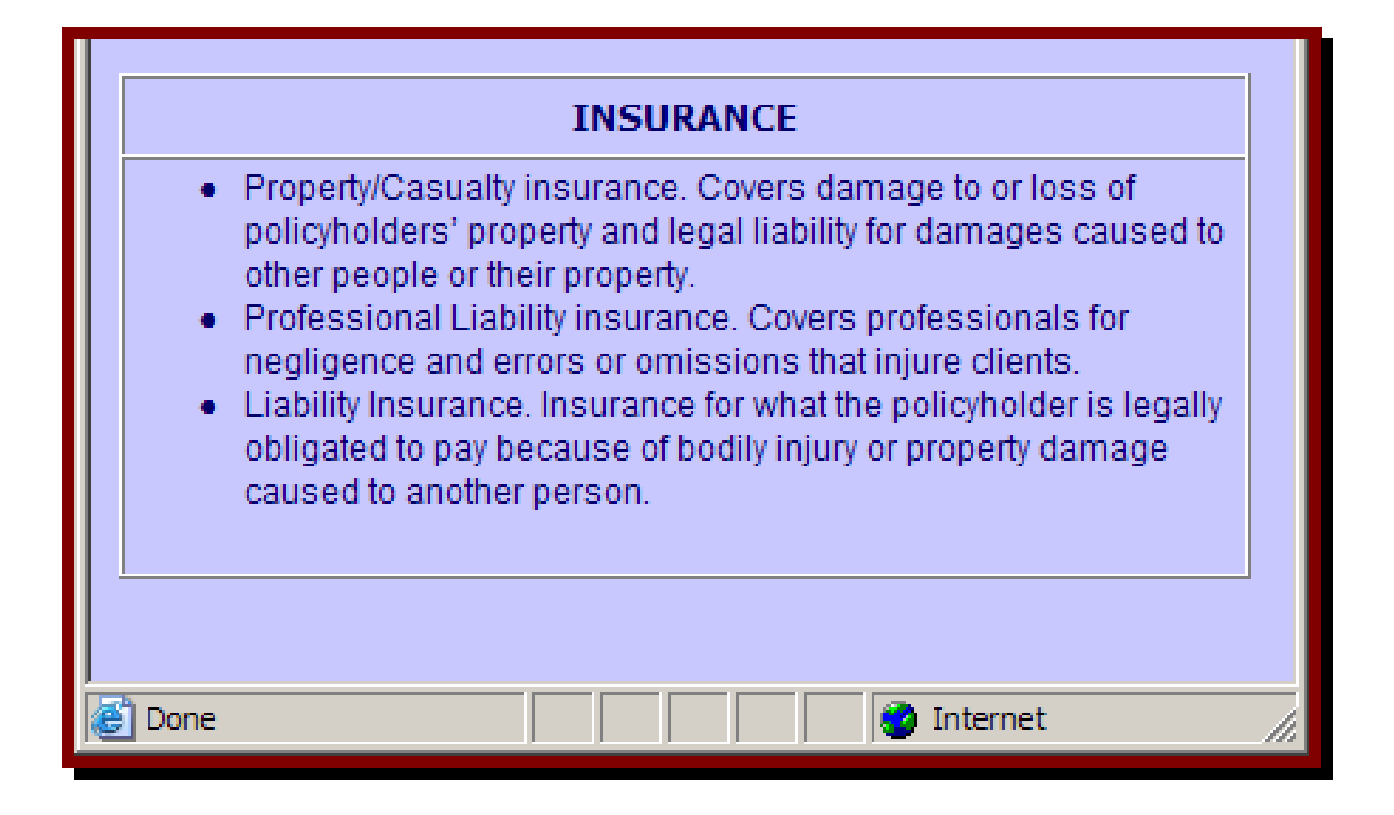

# **Application Form: JOEI Summary – Other Jail Operating Expense**

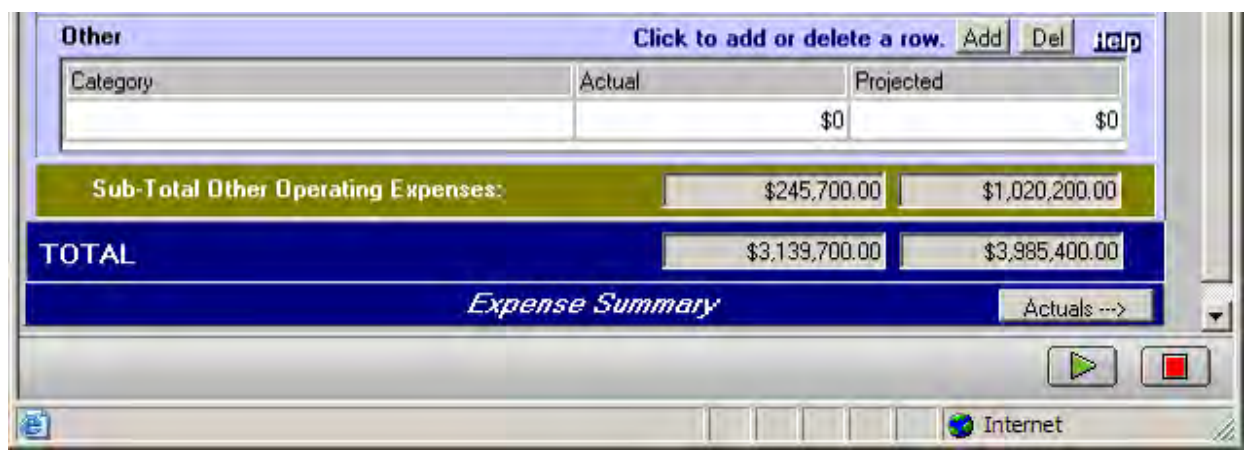

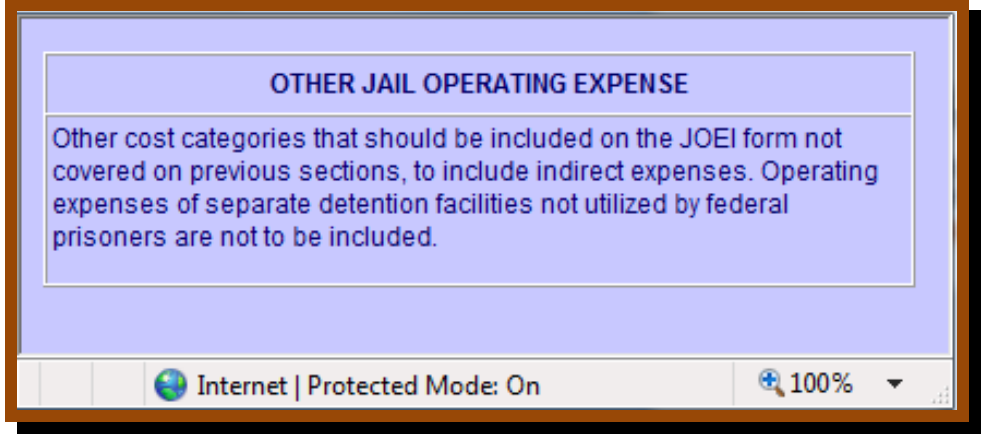

# **Application Form: JOEI Revenues**

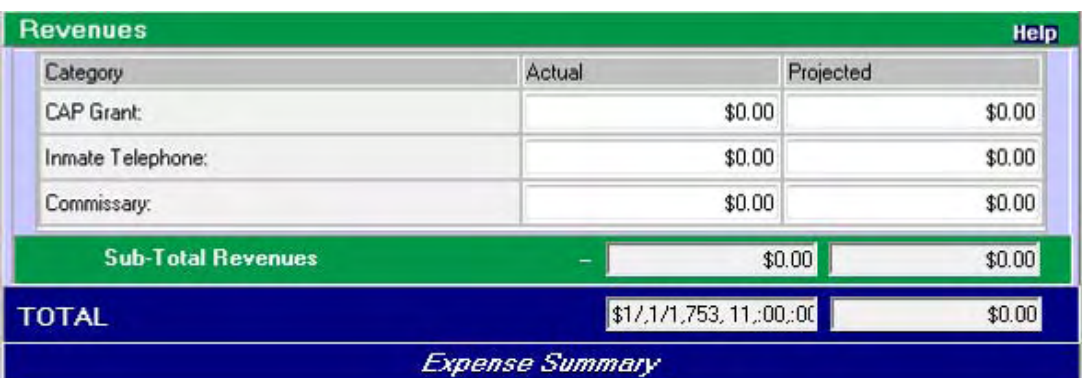

**REVENUES** All revenue generated from the facility's operation must be offset against the facility's direct operating expenses. Determine the following sources of revenue: • Cooperative Agreement Program (CAP) Grant. The amount of capital investment funding provided to your facility in exchange for guaranteed bed space • Commissary. Commissary profits, if the funds are not placed in an inmate's trust account to be used solely for the benefit of the inmate . Inmate Telephone. Commissions earned from an inmate's use of long distance telephone services

This is the final screen within the JOEI module.

Click on the "Finished" button on the top right of the JOEI form.

A dialog screen will be displayed confirming the changes to be saved. Click "OK".

Continue with the main IGA application.

# **Application Form: Staffing**

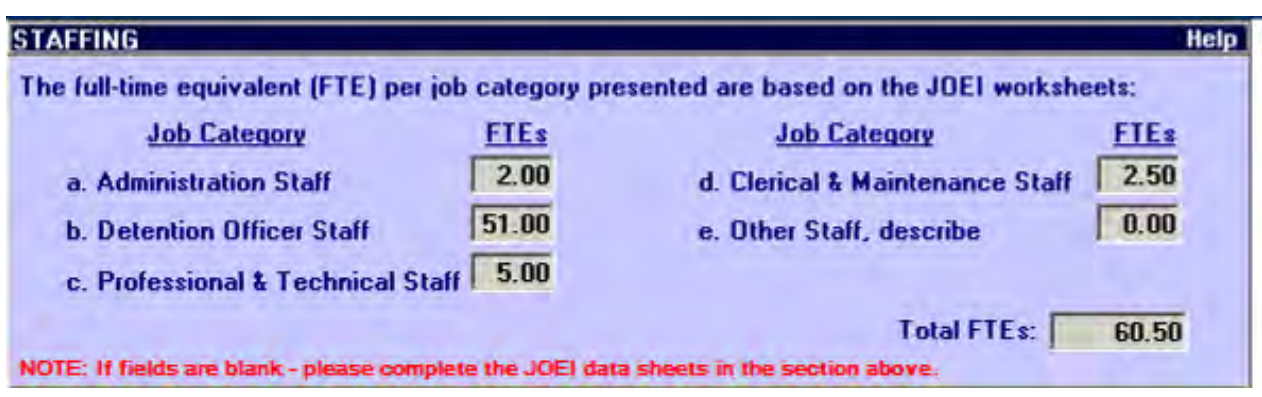

This section should be pre-populated with the information that was previously entered in the JOEI data sheets. If the fields are blank, please complete the JOEI data sheets.

# **Application Form: Types of Services**

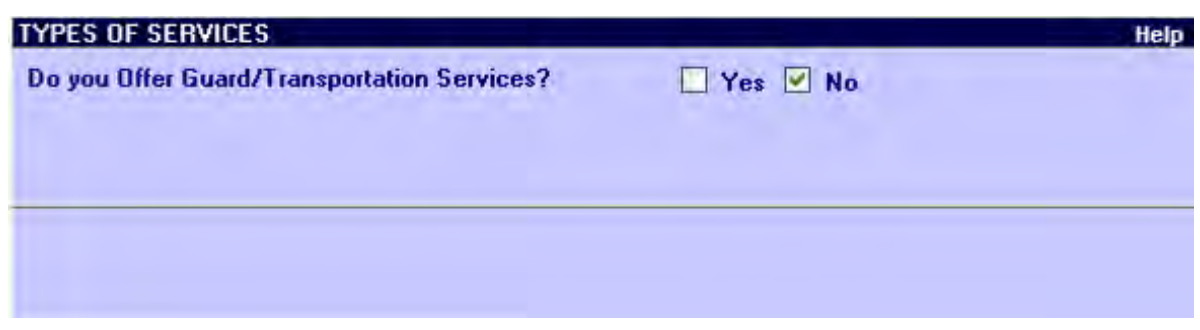

Screen example if "Yes" is selected for Guard/Transportation.

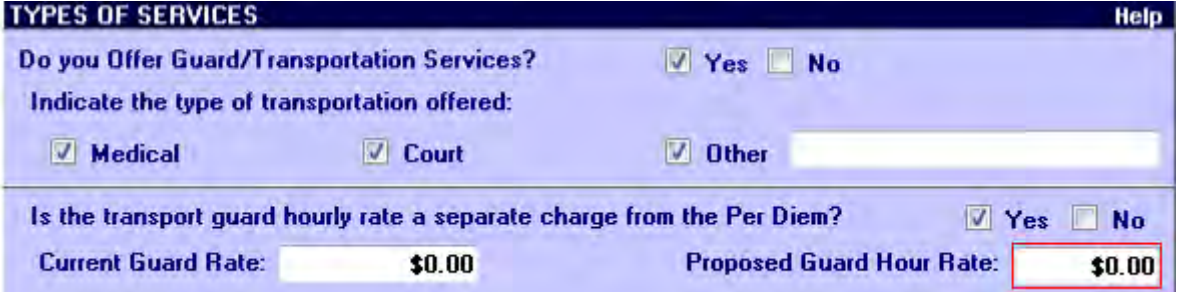

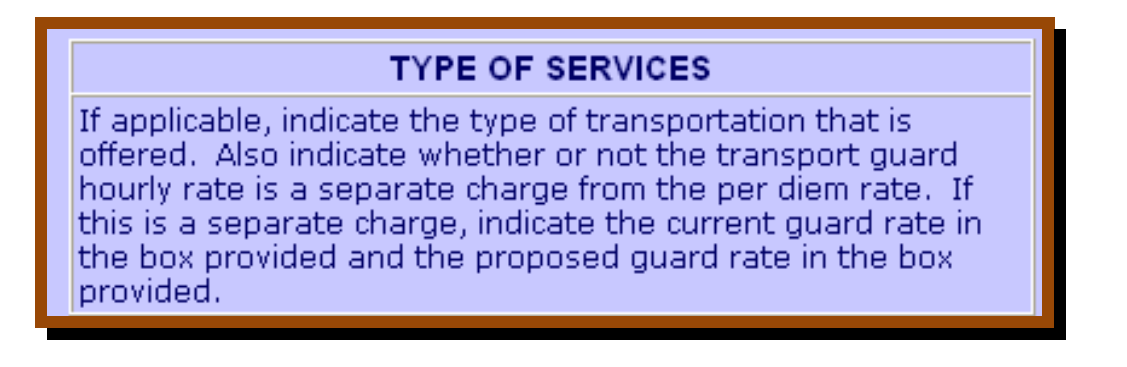

## **Application Form: Incidents Involving Prisoners**

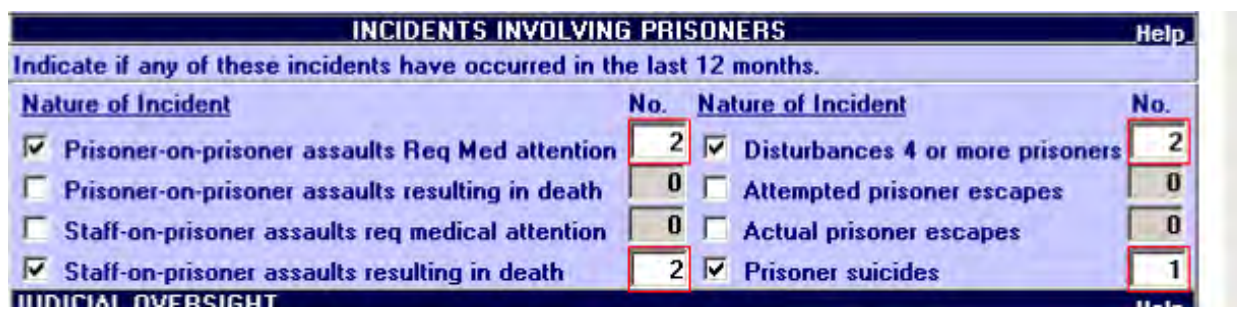

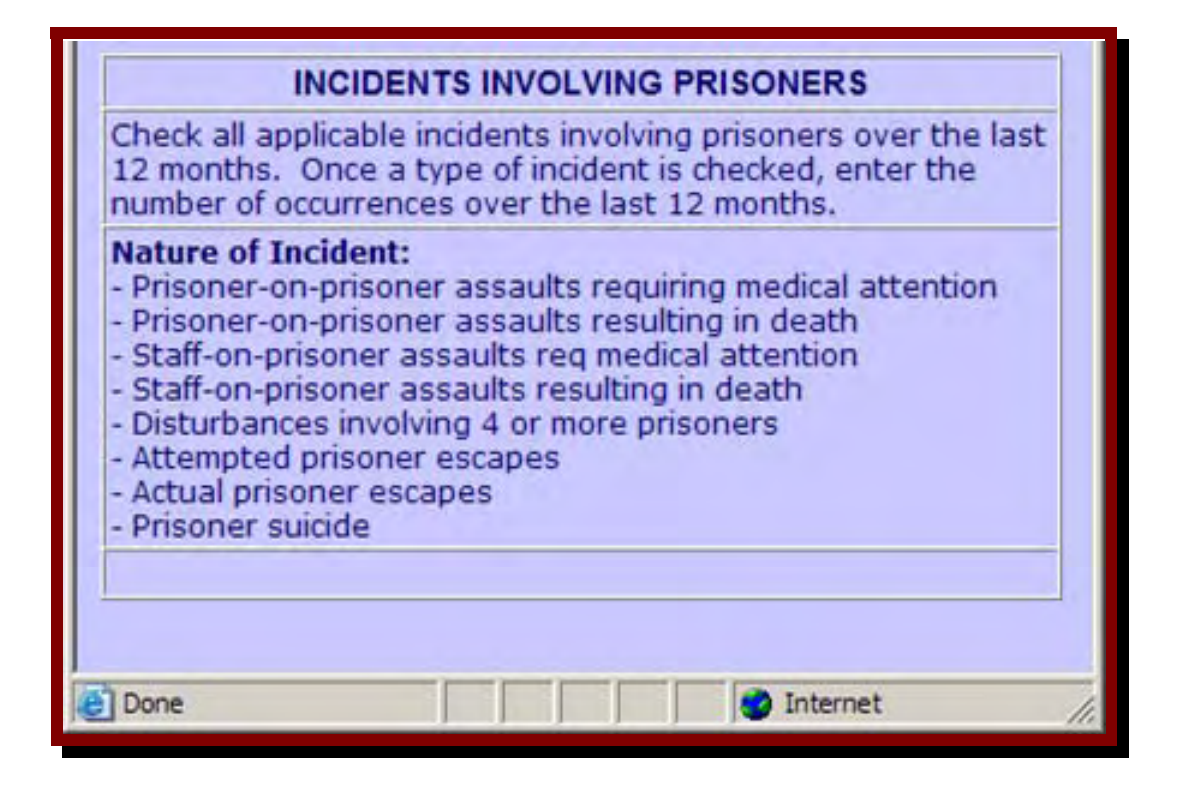

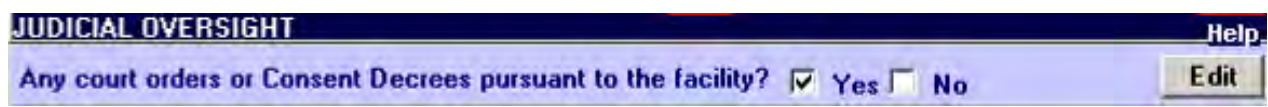

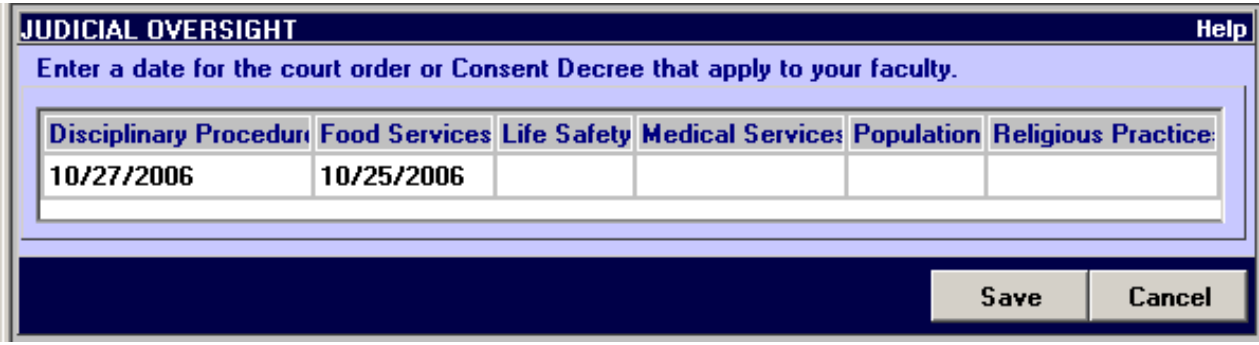

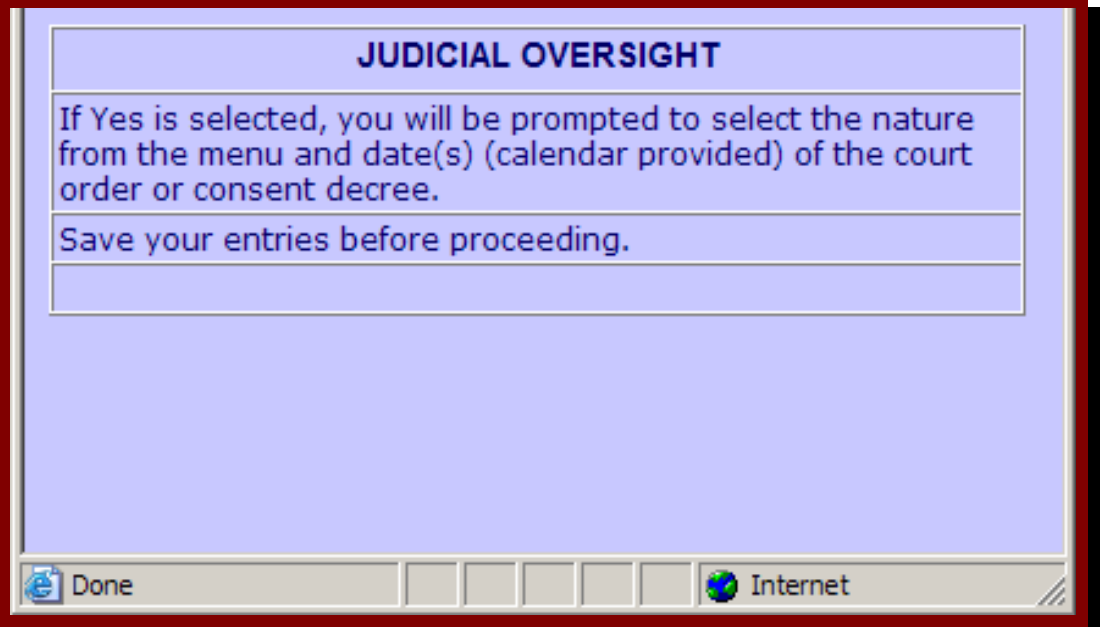

# **Application Form: Health Care Policies**

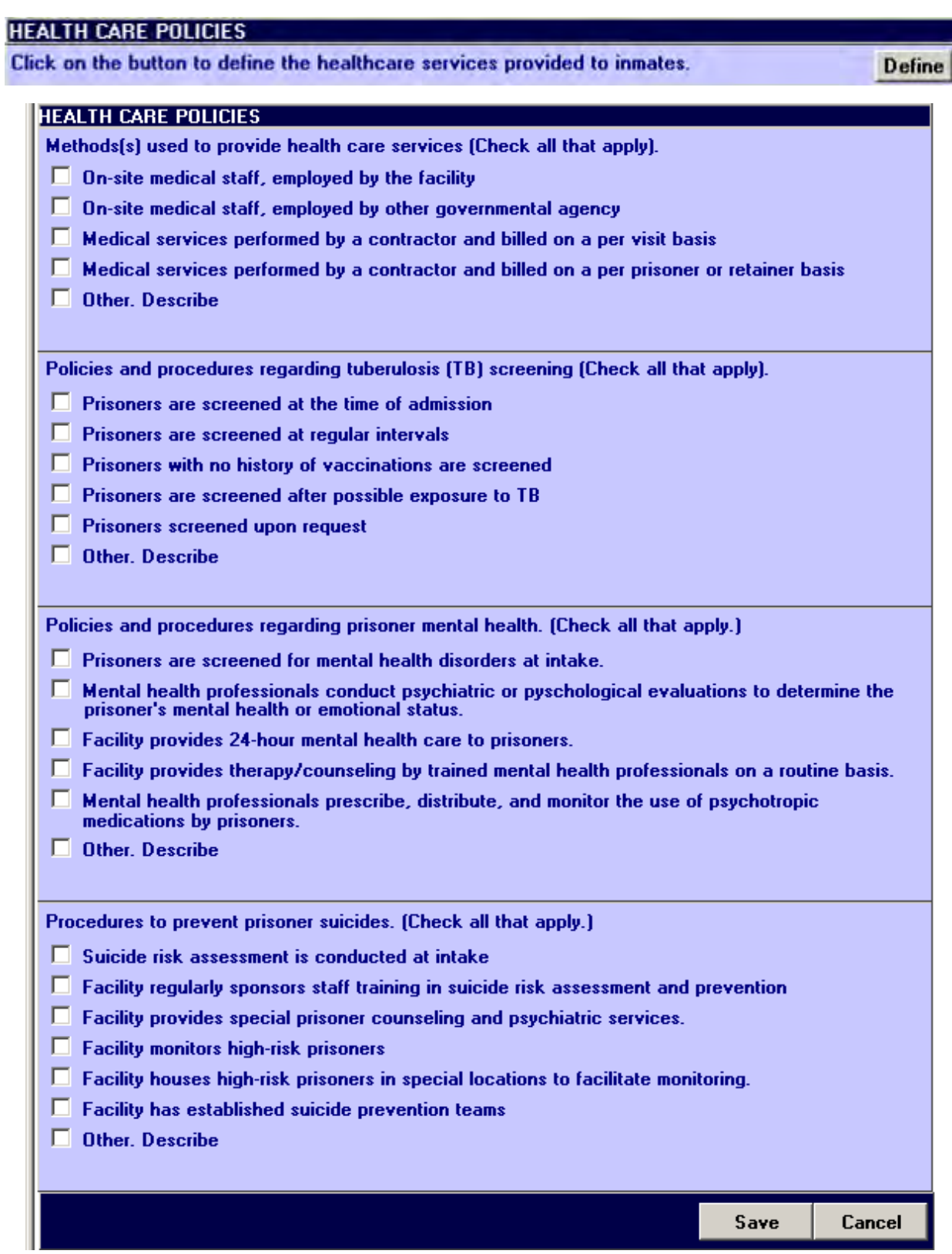

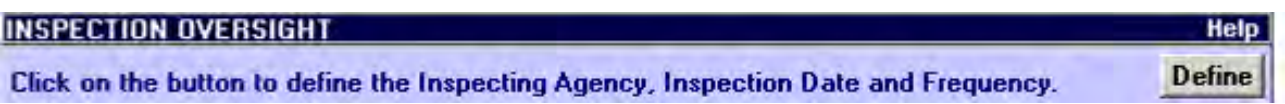

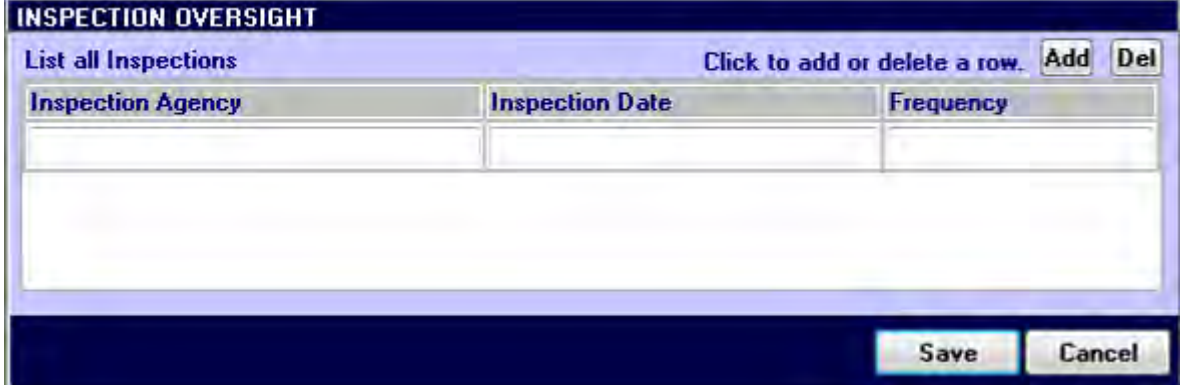

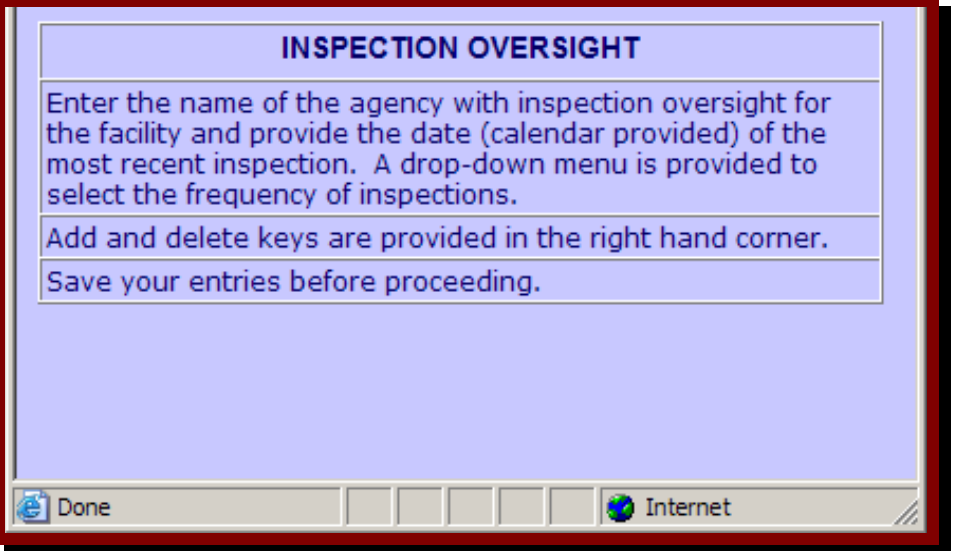

# **Application Form: Professional Accreditations**

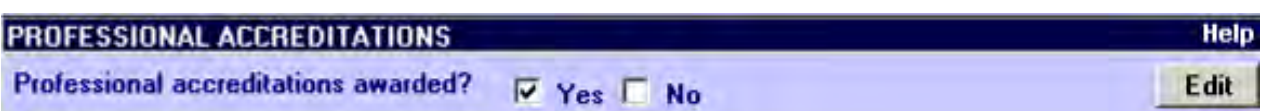

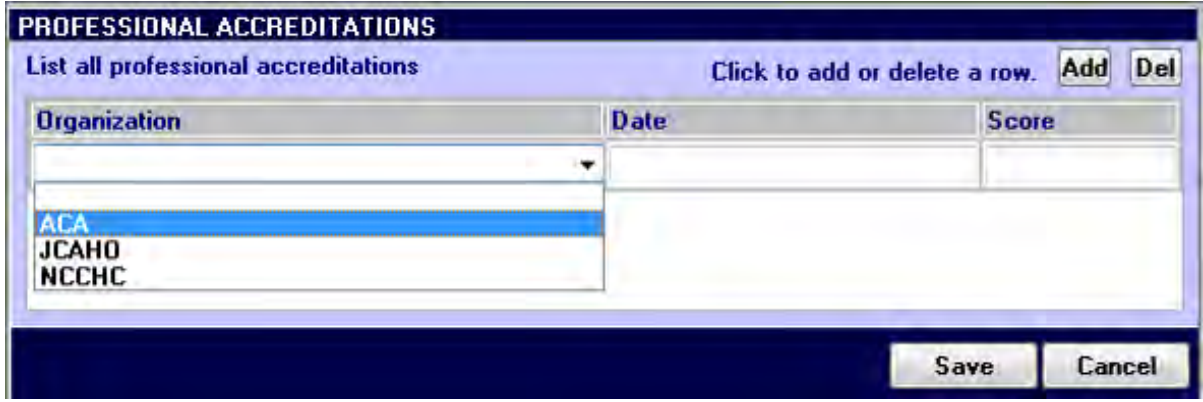

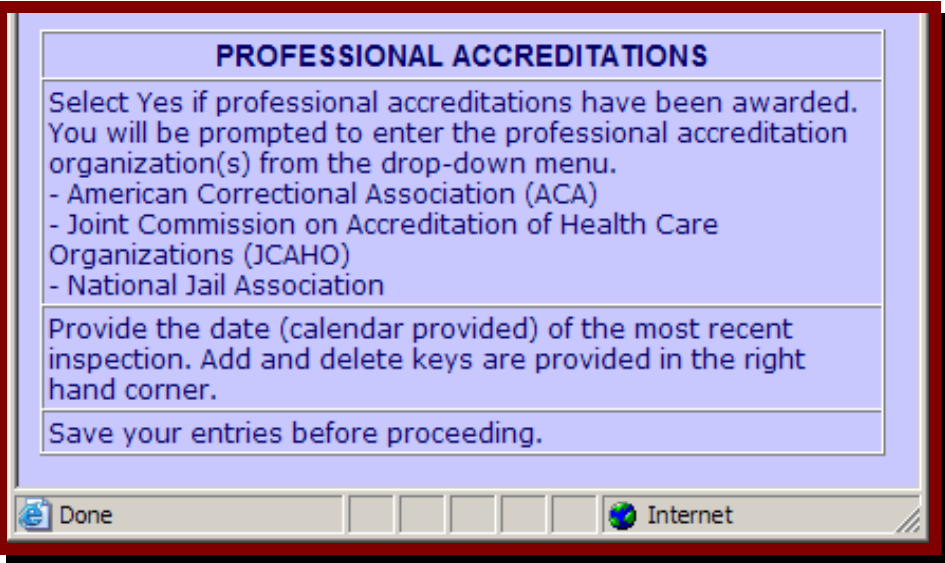

## **Application Form: Remarks, Submission**

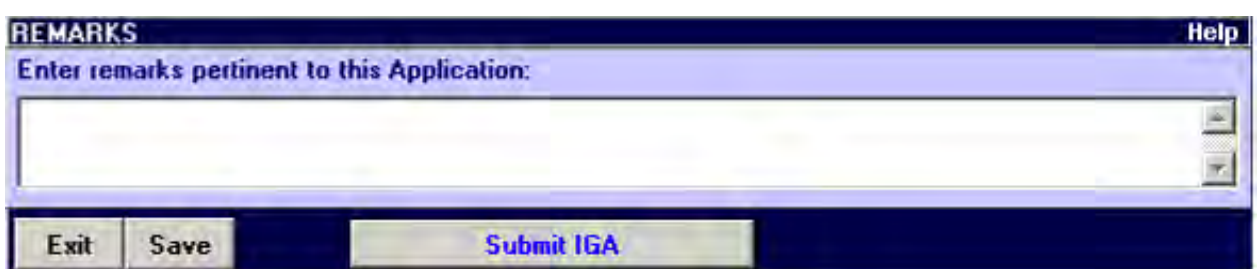

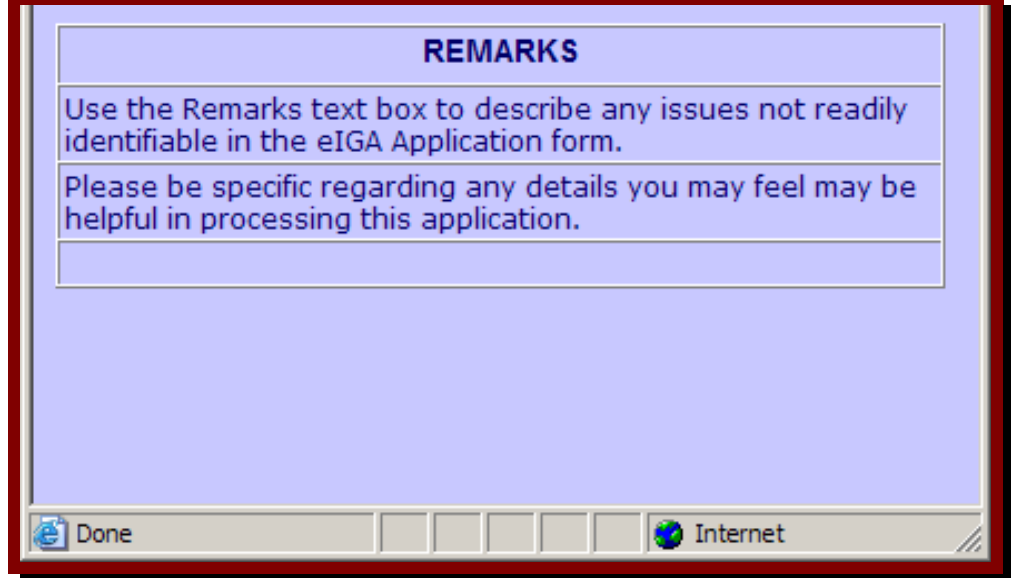

To exit out of the system without saving the changes made, click "Exit."

To save changes made to the system, click "Save."

To exit out of the system as well as save changes made, click "Save" and then click "Exit."

To submit the IGA application, click "Submit IGA." Please make sure that you have saved all of your changes before submitting.